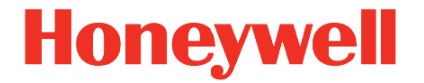

**Honeywell Versatilis™ Transmitter Release 100**

Equipment Health Monitoring (EHM)

Installations- und Benutzerhandbuch

34-VT-25-01 *Februar 2023*

# **HAFTUNGSAUSSCHLUSS**

Dieses Dokument enthält urheberrechtlich geschützte Informationen von Honeywell. Die hierin enthaltenen Informationen sind ausschließlich für den angegebenen Zweck zu verwenden. Kein Teil dieses Dokuments oder seines Inhalts darf ohne ausdrückliche Genehmigung durch Honeywell International Inc. vervielfältigt, veröffentlicht oder an Dritte weitergegeben werden.

Diese Informationen wurden nach bestem Wissen und Gewissen erstellt und gelten als korrekt. Honeywell übernimmt jedoch keine stillschweigende Garantie für die Marktgängigkeit oder Eignung für einen bestimmten Zweck und gibt keine ausdrückliche Garantie, es sei denn, dies wurde mit dem Kunden schriftlich vereinbart.

Honeywell haftet unter keinen Umständen für unmittelbare, konkrete oder Folgeschäden. Die Informationen und Spezifikationen in diesem Dokument können ohne vorherige Ankündigung geändert werden.

Urheberrecht 2023 – Honeywell International Inc.

# **INHALT**

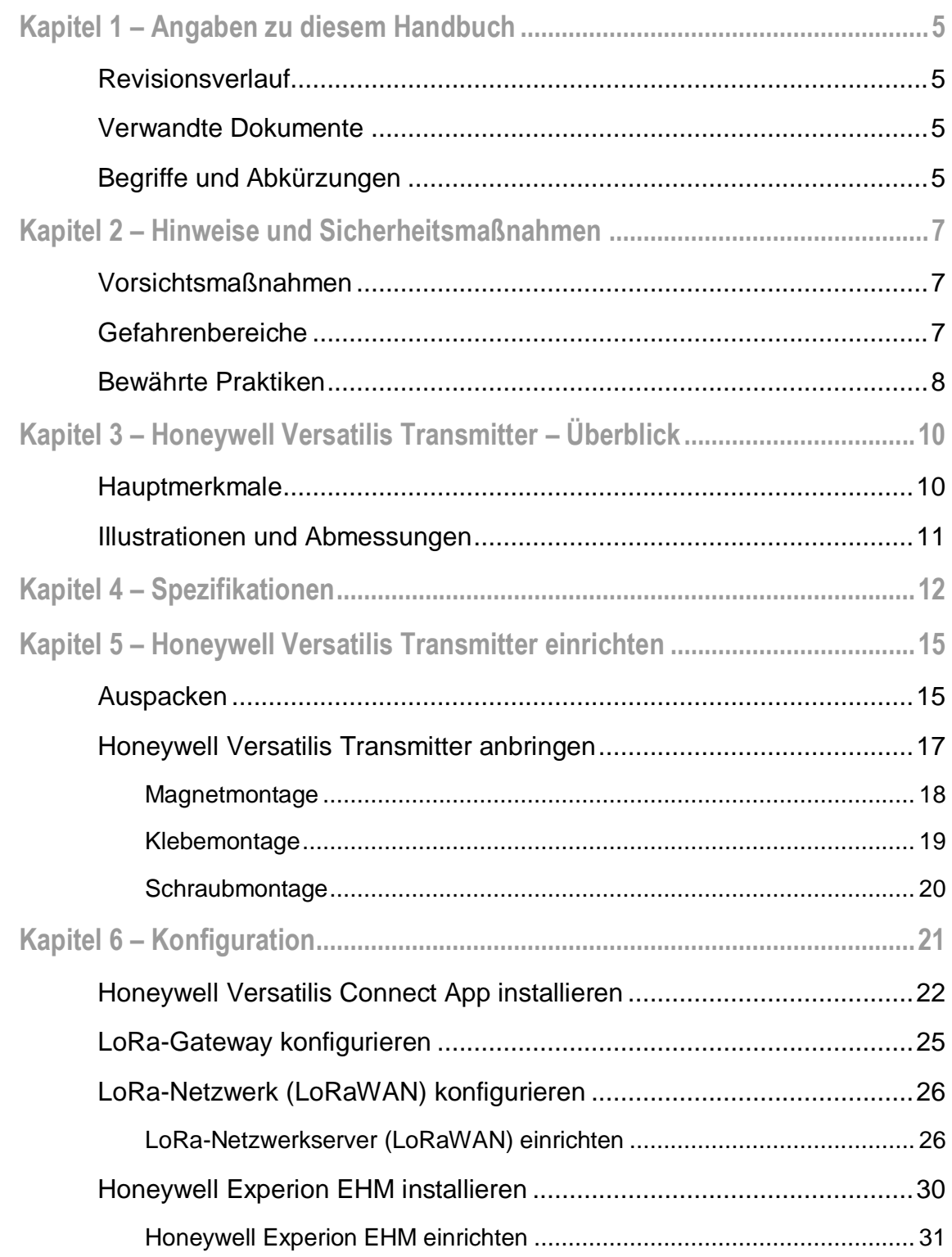

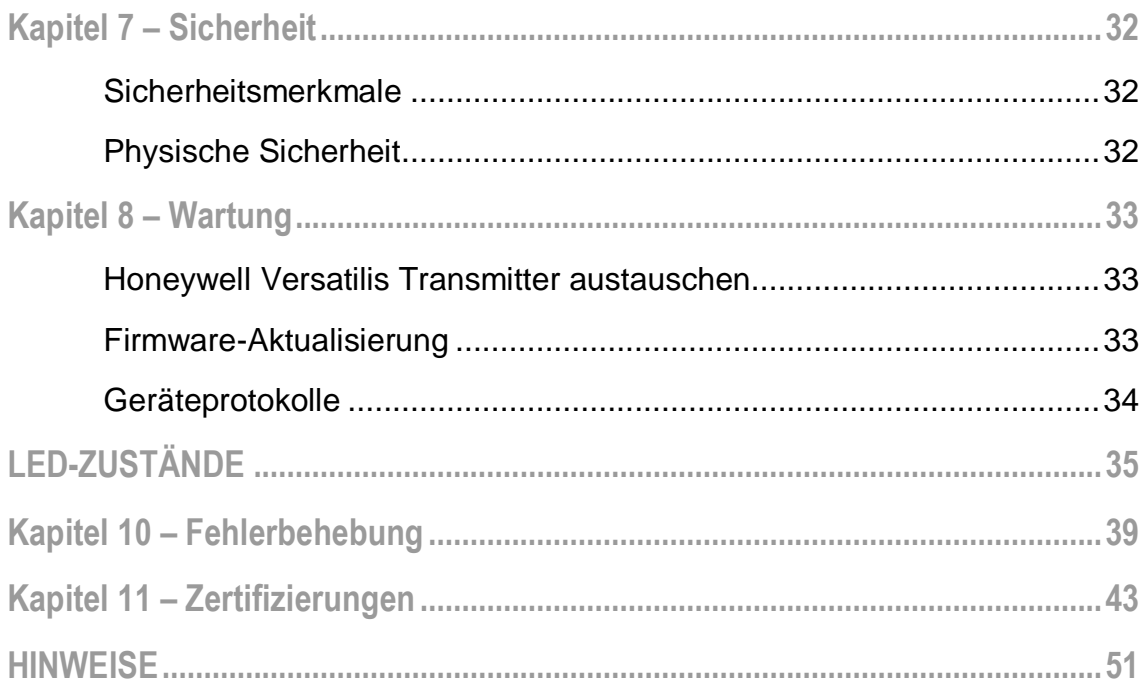

**KAPITEL**

**1**

# <span id="page-4-0"></span>**ANGABEN ZU DIESEM HANDBUCH**

Dieses Handbuch enthält Informationen, die Sie bei der Konfiguration und Benutzerverwaltung von Honeywell Experion EHM unterstützen.

### <span id="page-4-1"></span>**Revisionsverlauf**

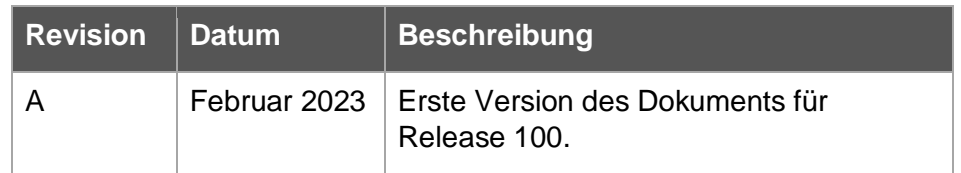

# <span id="page-4-2"></span>**Verwandte Dokumente**

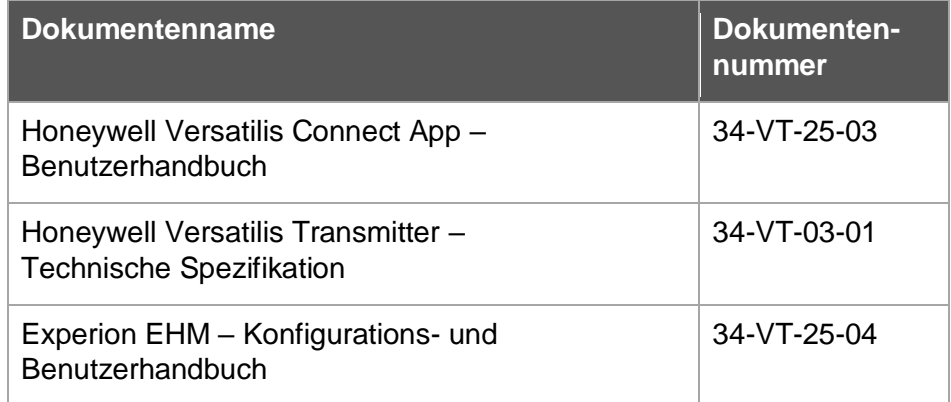

# <span id="page-4-3"></span>**Begriffe und Abkürzungen**

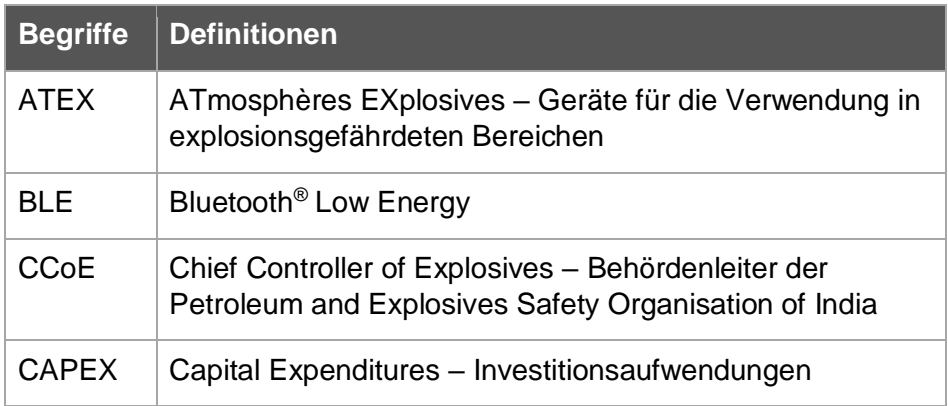

### Kapitel 1 – Angaben zu diesem Handbuch

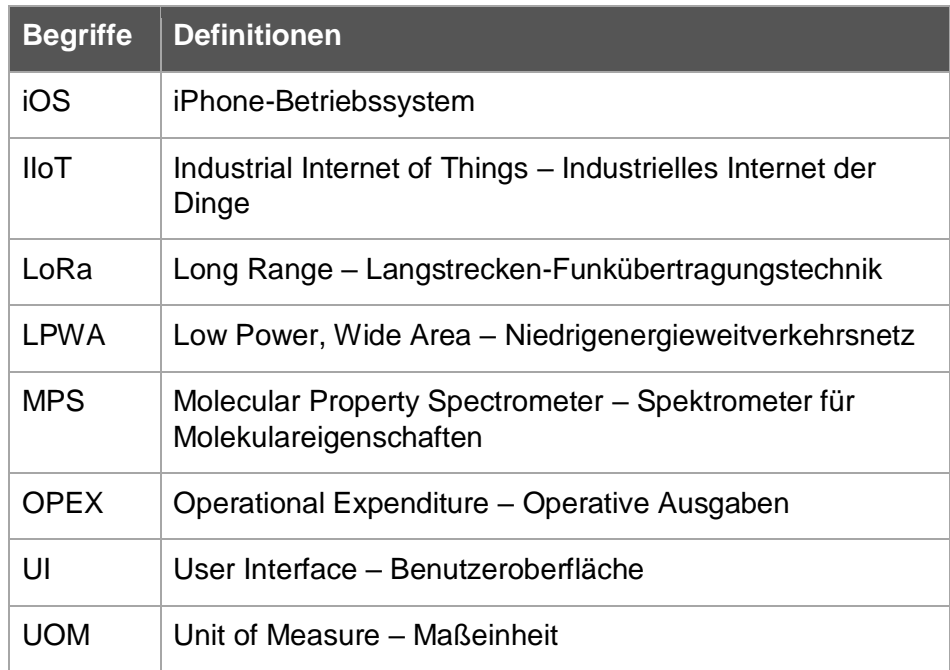

**KAPITEL**

**2**

# <span id="page-6-0"></span>**HINWEISE UND SICHERHEITSMASSNAHMEN**

## <span id="page-6-1"></span>**Vorsichtsmaßnahmen**

Für eine sichere und effektive Nutzung des Honeywell Versatilis Transmitters müssen die folgenden Vorsichtsmaßnahmen beachtet werden:

- Honeywell übernimmt keine Garantie, wenn der Honeywell Versatilis Transmitter auseinandergebaut wird.
- Die Batterie kann eine potenzielle elektrostatische Zündgefahr darstellen, wenn sie zerlegt wird.
- Unsachgemäße Verwendung kann zu Austreten von Batterieflüssigkeit, zu übermäßiger Hitze, Entzündung oder Explosion führen.
- Honeywell haftet nicht für Gefahren, die durch einen fahrlässigen Umgang mit dem Honeywell Versatilis Transmitter entstehen könnten.
- Dieser Honeywell Versatilis Transmitter muss vor Stößen und abrasiven Einwirkungen geschützt werden, wenn er sich in einer Umgebung der Zone 0/Class I Div 1 befindet.
- Es liegt in der Verantwortung des Endbenutzers, zu überprüfen, ob der Honeywell Versatilis Transmitter über die erforderlichen Zulassungen für den vorgesehenen Einsatzbereich verfügt.
- Vergewissern Sie sich, dass die Betriebsumgebung des Transmitters mit der Zertifizierung für den entsprechenden Gefahrenbereich übereinstimmt.

### <span id="page-6-2"></span>**Gefahrenbereiche**

Der Honeywell Versatilis Transmitter ist mit Zulassungen gemäß IECEx, ATEX, UKCA Ex, North America Class I Div I und CCoE erhältlich.

Weitere Einzelheiten finden Sie unter [Zertifizierungen.](#page-42-1) Dieselben Informationen sind auch im Dokument *Honeywell Versatilis Transmitter – Technische Spezifikation* zu finden.

# <span id="page-7-0"></span>**Bewährte Praktiken**

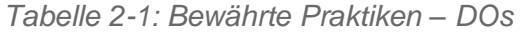

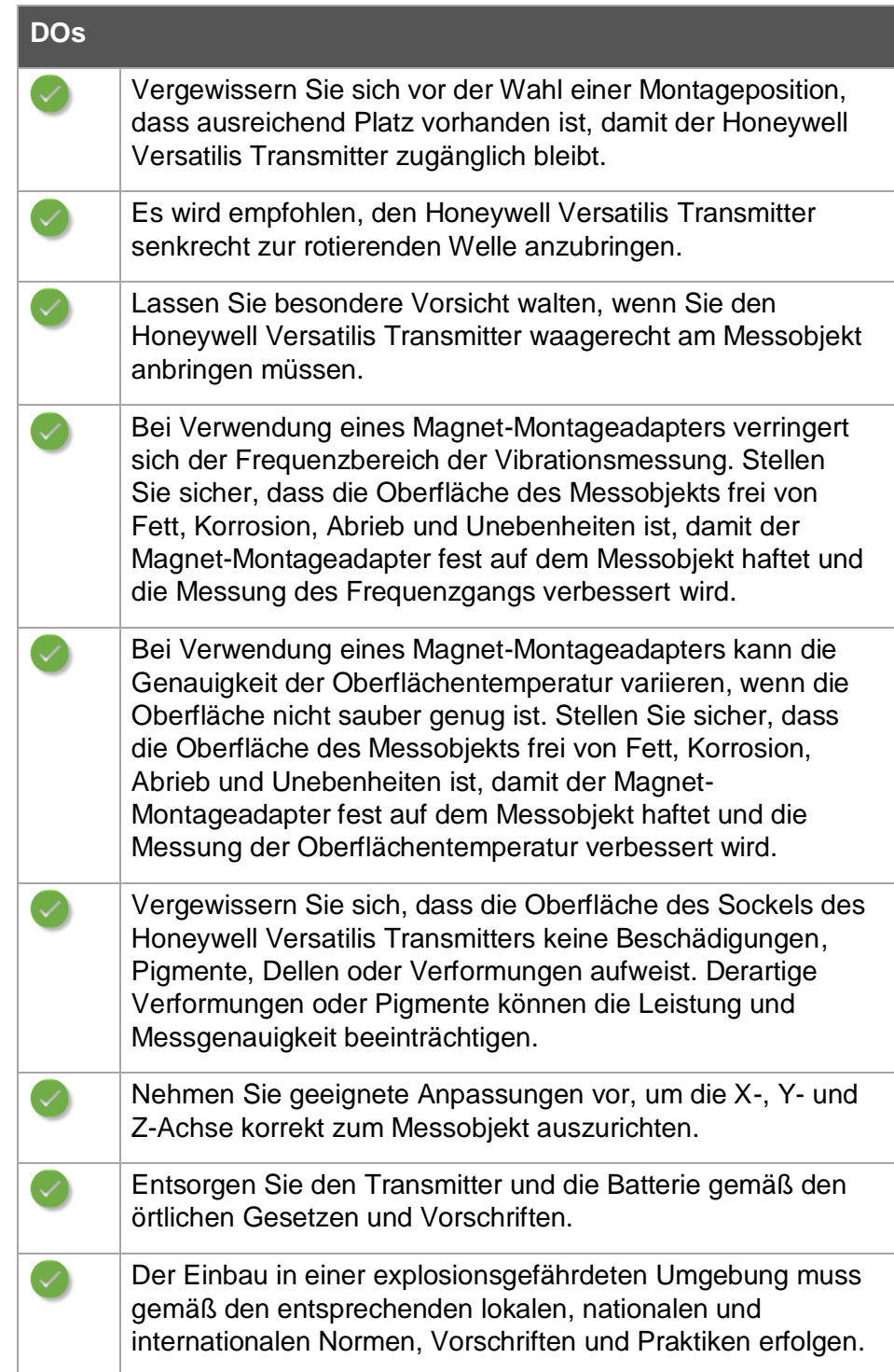

*Tabelle 2-2: Bewährte Praktiken – DON'Ts*

| <b>DON'Ts</b> |                                                                                                    |
|---------------|----------------------------------------------------------------------------------------------------|
|               | Entfernen Sie das Gehäuse des Honeywell Versatilis<br>Transmitters nicht ohne schriftliche Genehmigung von<br>Honeywell. Der Honeywell Versatilis Transmitter ist mit einer<br>Batterie und empfindlicher Elektronik ausgestattet, die bei<br>unsachgemäßer Handhabung beschädigt werden können.<br>Achten Sie beim Entfernen des Gehäuses des Honeywell<br>Versatilis Transmitters auf Folgendes: |
|               | Verursachen Sie keinen Kurzschluss.<br>Zerlegen oder verändern Sie das Gerät nicht.<br>Setzen Sie das Gerät nicht Hitze oder Feuer aus.                                                                                                    |
|               | Vermeiden Sie es, den Magnet-Montageadapter mit bloßen<br>Händen am Messobjekt anzubringen.                                                                                                    |

**3**

# **HONEYWELL VERSATILIS TRANSMITTER – ÜBERBLICK**

<span id="page-9-0"></span>Der Honeywell Versatilis Transmitter ist eine multivariable Sensorplattform basierend auf der neuesten LoRaWAN®-Kommunikationstechnologie. Durch das inhärent stromsparende, kompakte Design in Verbindung mit einer schnellen und einfachen Installation und Inbetriebnahme können Kunden diese Sensoren in großem Umfang mit minimalen Investitionsaufwendungen und vernachlässigbaren operativen Ausgaben einsetzen.

# <span id="page-9-1"></span>**Hauptmerkmale**

Der Honeywell Versatilis Transmitter hat folgende Hauptmerkmale:

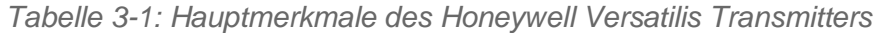

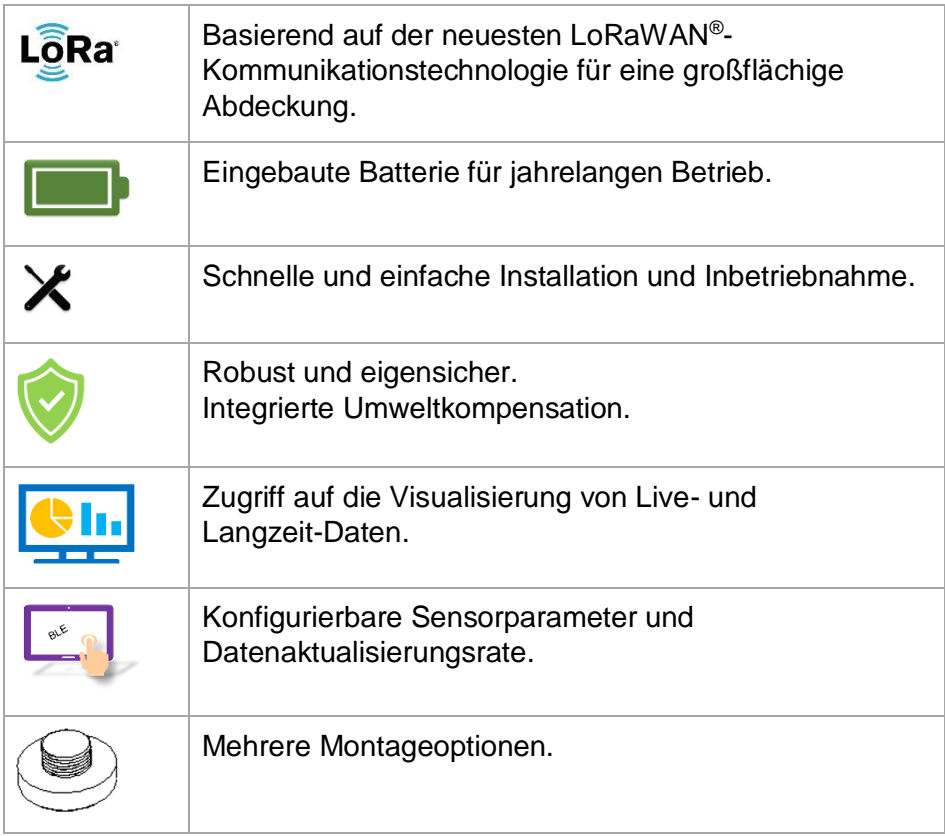

# <span id="page-10-0"></span>**Illustrationen und Abmessungen**

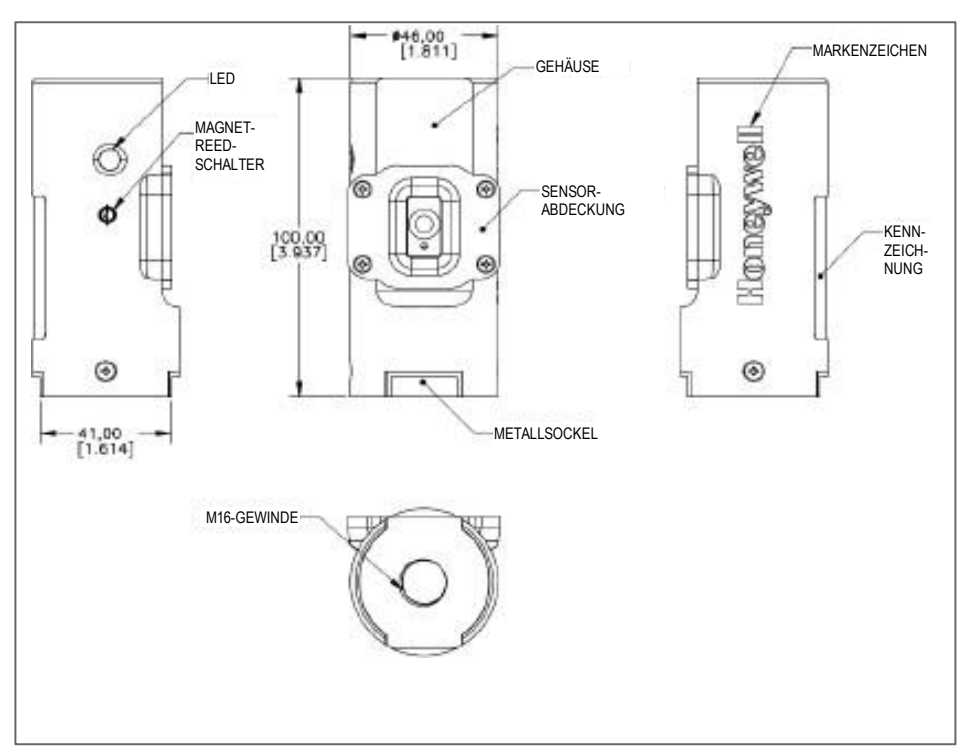

Im Folgenden sind die Abmessungen des Honeywell Versatilis Transmitters aufgeführt:

*Abbildung 3-1: Abmessungen des Honeywell Versatilis Transmitters*

**KAPITEL**

**4**

# <span id="page-11-0"></span>**SPEZIFIKATIONEN**

### **Hardware-Spezifikationen**

Der Honeywell Versatilis Transmitter hat folgende Hardware-Spezifikationen:

*Tabelle 4-1: Honeywell Versatilis Transmitter – Hardware-Spezifikationen*

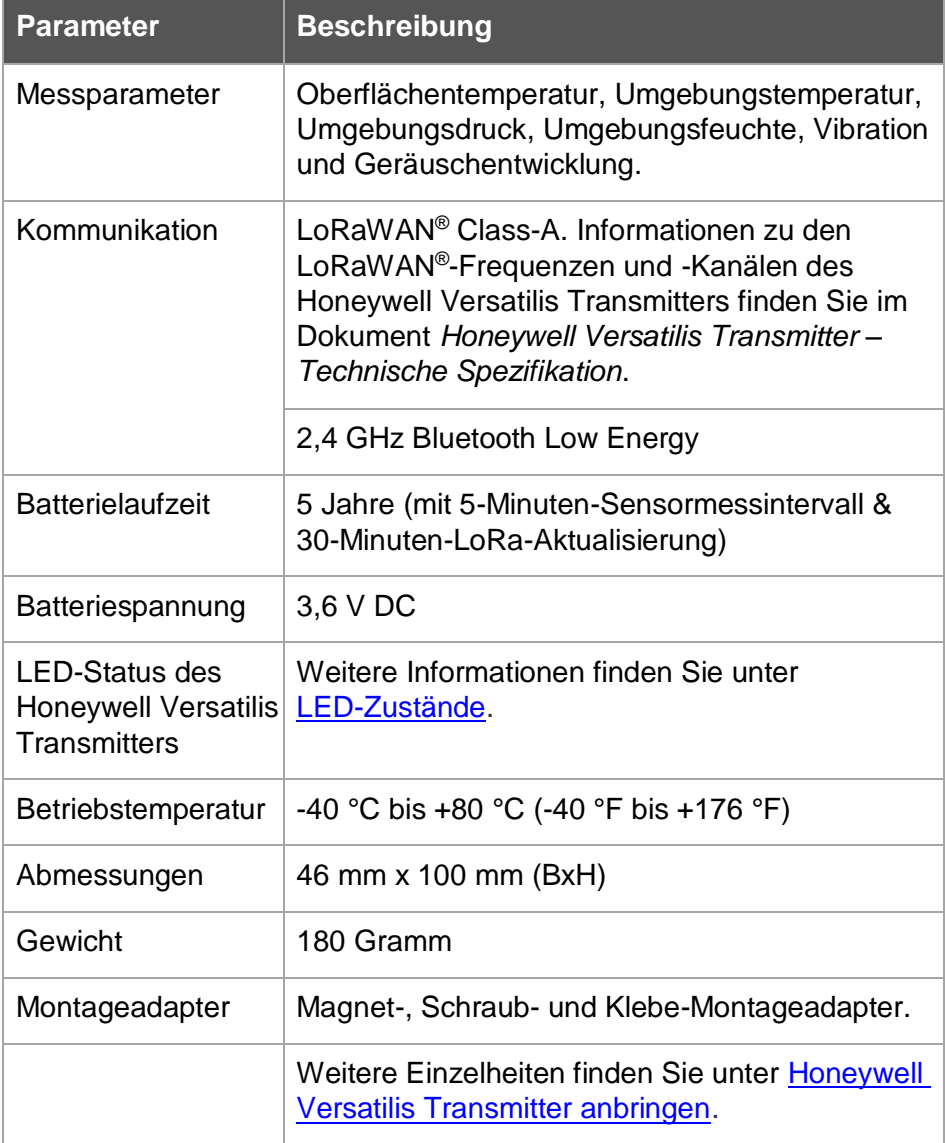

### **Umgebungsbedingungen**

In der folgenden Tabelle sind die Umgebungsbedingungen für den Honeywell Versatilis Transmitter aufgelistet:

*Tabelle 4-2: Umgebungsbedingungen für den Honeywell Versatilis Transmitter*

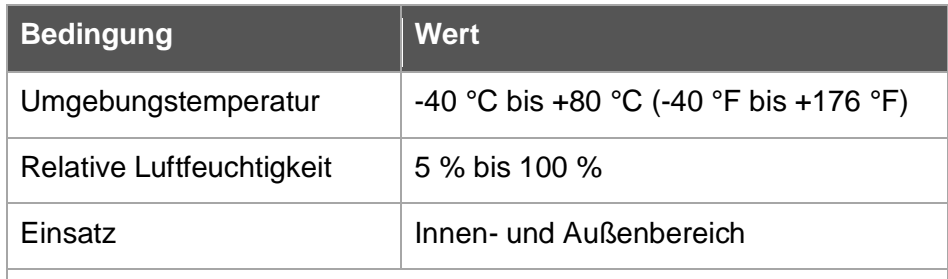

\*NEMA 4X-Rating/Zulassung ist in Vorbereitung. Dies ermöglicht Installationen im Außenbereich für die Region Nordamerika.

Weitere Informationen finden Sie im Dokument *Honeywell Versatilis Transmitter – Technische Spezifikation*.

### **Produktlabel**

Die folgende Abbildung zeigt das Produktlabel des Honeywell Versatilis Transmitters. Die Label-Angaben sind auf dem Produkt angebracht.

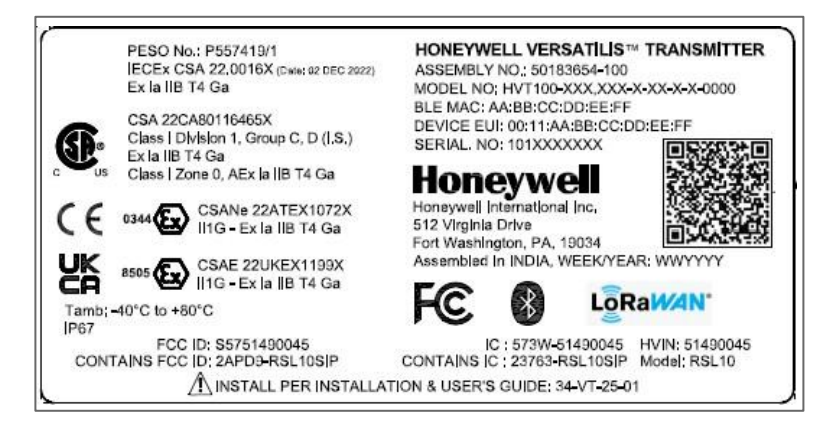

*Abbildung 4-1: Label des Honeywell Versatilis Transmitters*

**KAPITEL**

**5**

 $\overline{a}$ 

# <span id="page-14-0"></span>**HONEYWELL VERSATILIS TRANSMITTER EINRICHTEN**

# <span id="page-14-1"></span>**Auspacken**

Der Honeywell Versatilis Transmitter wird, wie in der folgenden Abbildung dargestellt, in einem Versandkarton geliefert.

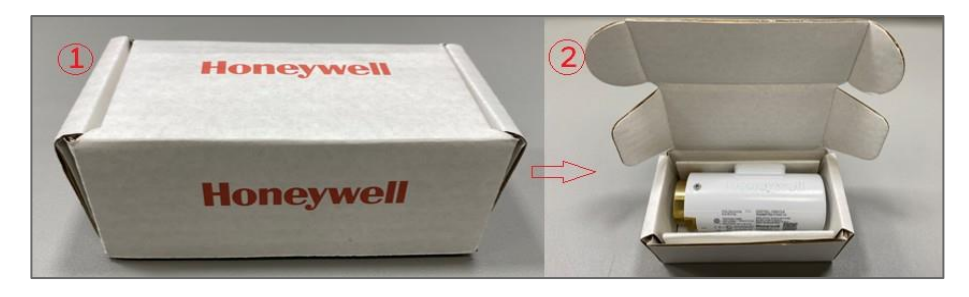

*Abbildung 5-1: Honeywell Versatilis Transmitter auspacken<sup>1</sup>*

**HINWEIS:** Es wird empfohlen, den Honeywell Versatilis Transmitter nach dem Auspacken auf sichtbare Schäden am Filter auf der Vorderseite des Transmitters zu überprüfen. Wenn der Filter beschädigt ist, funktioniert der Sensor nicht wie vorgesehen. Wenden Sie sich im Falle eines beschädigten Filters über Ihr lokales Kundenkontaktzentrum an den technischen Kundendienst von HPS.

*<sup>1</sup>*Das Verpackungsdesign und die Informationen in diesem Dokument beziehen sich auf den vorgeschlagenen Prototyp und müssen noch abschließend überarbeitet werden.

#### Kapitel 5 – Honeywell Versatilis Transmitter einrichten

Der Magnet- und der Klebe-Montageadapter werden zusammen mit dem Honeywell Versatilis Transmitter als Kit geliefert, wenn dies bei der Bestellung angegeben wurde.

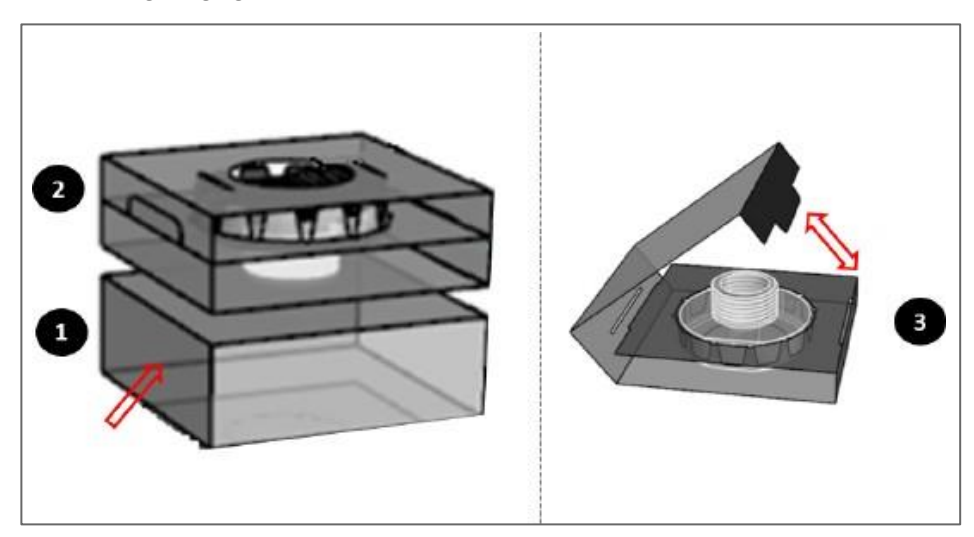

*Abbildung 5-2: Montageadapter auspacken*

In der folgenden Tabelle ist Inhalt des Versandkartons aufgelistet, wenn Sie den Honeywell Versatilis Transmitter mit den einzelnen Adaptervarianten bestellen:

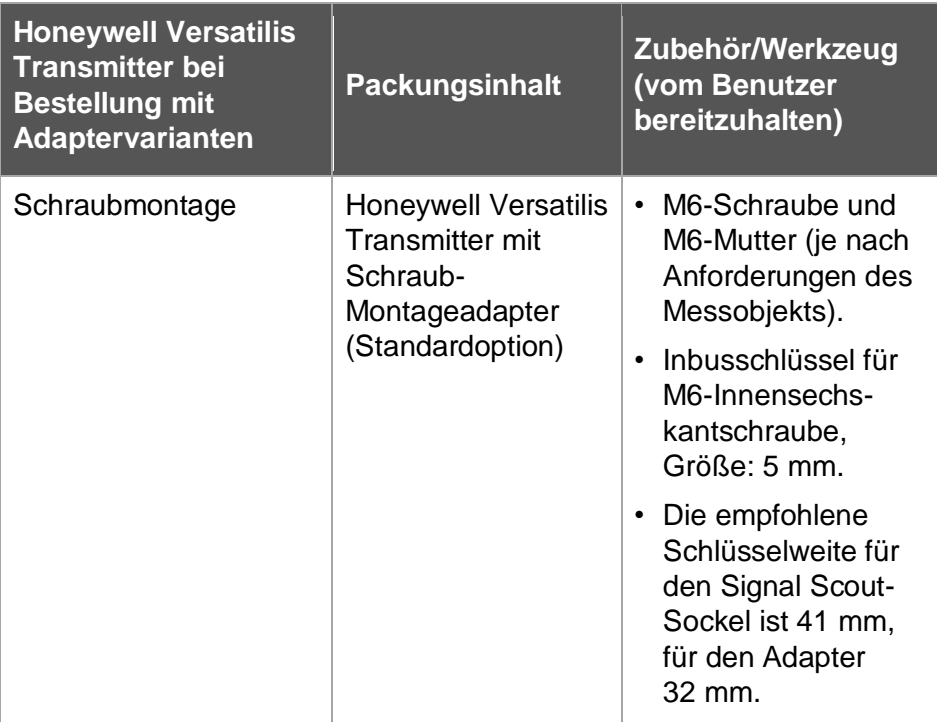

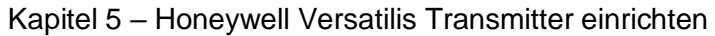

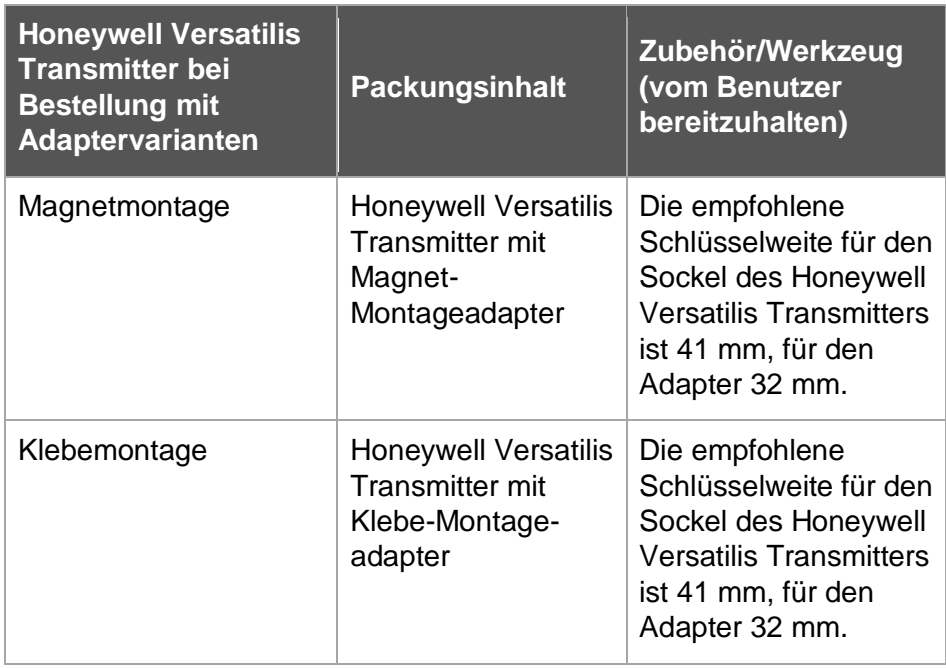

**ACHTUNG:** Für die Entsorgung und das Recycling des Transmitters und des Verpackungsmaterials wird empfohlen, zuerst die Batterie aus dem Honeywell Versatilis Transmitter zu nehmen. Entsorgen Sie sie dann getrennt gemäß den Herstellerempfehlungen und unter Einhaltung der entsprechenden Vorschriften.

### <span id="page-16-0"></span>**Honeywell Versatilis Transmitter anbringen**

Der Honeywell Versatilis Transmitter bietet mehrere Montageoptionen, wie z. B. Magnetmontage, Klebemontage und Schraubmontage, die sich an die Montageoberfläche des Messobjekts anpassen lassen, um eine gute Befestigung und genaue Messungen zu gewährleisten.

**HINWEIS:** Die Benutzer müssen bei der Bestellung den passenden Montageadapter auswählen.

#### Kapitel 5 – Honeywell Versatilis Transmitter einrichten

In der folgenden Tabelle sind die empfohlenen Werkzeuge für die Installation/den Austausch aufgelistet:

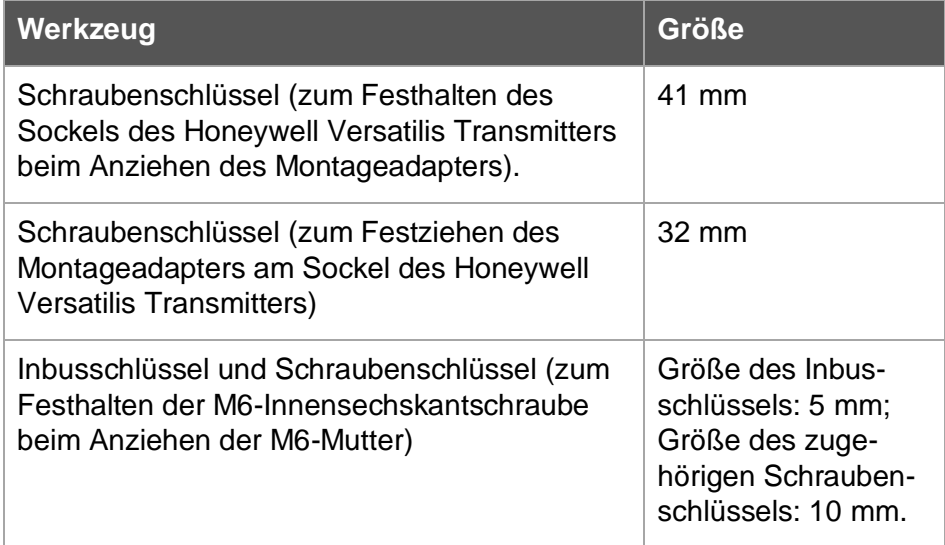

### <span id="page-17-0"></span>**Magnetmontage**

Gehen Sie wie folgt vor, um den Magnet-Montageadapter am Messobjekt anzubringen:

**ACHTUNG:** Führen Sie die Montage nicht mit bloßen Händen durch, da bei unsachgemäßer Handhabung Haut und/oder Finger durch die starke Magnetkraft eingeklemmt werden können.

- 1. Schrauben Sie den Magnet-Montageadapter in die Gewindebohrung am Sockel des Honeywell Versatilis Transmitters ein.
- 2. Halten Sie den Sockel des Honeywell Versatilis Transmitters mit einem Schraubenschlüssel (Größe: 41 mm) fest und ziehen Sie den Adapter mit einem anderen Schraubenschlüssel (Größe: 32 mm) am Sockel fest.

Achten Sie beim Anziehen auf ein Drehmoment von 3,5 bis 4 Nm.

3. Befestigen Sie den mit einem Magnet-Montageadapter ausgestatteten Honeywell Versatilis Transmitter per Magnetkraft am Messobjekt.

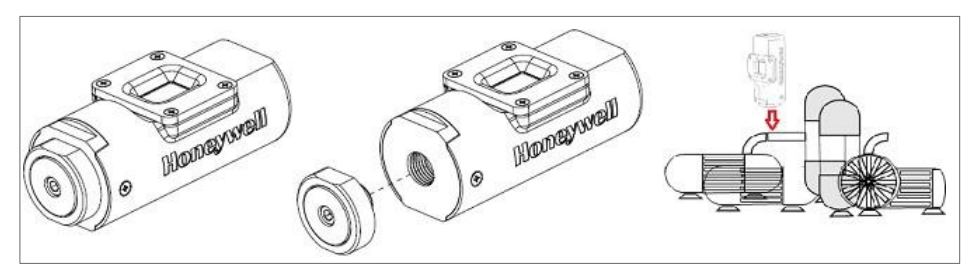

*Abbildung 5-3: Magnetmontage*

### <span id="page-18-0"></span>**Klebemontage**

Gehen Sie wie folgt vor, um den Klebe-Montageadapter am Messobjekt anzubringen:

**Voraussetzung:** Entfernen Sie Öl, Feuchtigkeit und Schmutz von der vorgesehenen Montagefläche des Messobjekts, an dem der Honeywell Versatilis Transmitter angebracht werden soll. Starke Verschmutzungen entfernen Sie mit Isopropylalkohol.

**ACHTUNG:** Verwenden Sie den Klebe-Montageadapter vorzugsweise auf einer ebenen Fläche. Es besteht die Gefahr, dass der Honeywell Versatilis Transmitter herunterfällt, wenn er auf unebenen, rauen oder gewölbten Oberflächen angebracht wird, da keine ausreichende Verbindungsfläche gegeben ist.

- 1. Schrauben Sie den Klebe-Montageadapter in die Gewindebohrung am Sockel des Honeywell Versatilis Transmitters ein.
- 2. Halten Sie den Sockel des Honeywell Versatilis Transmitters mit einem Schraubenschlüssel (Größe: 41 mm) fest und ziehen Sie den Adapter mit einem anderen Schraubenschlüssel (Größe: 32 mm) am Sockel fest. Achten Sie beim Anziehen auf ein Drehmoment von 3,5 bis 4 Nm.
- 3. Entfernen Sie die Schutzfolie von der Klebefläche des Adapters.
- 4. Kleben Sie den mit einem Klebeadapter versehenen Honeywell Versatilis Transmitter auf das Messobjekt. Drücken Sie den Honeywell Versatilis Transmitter nach dem Anbringen fest, um eine ordnungsgemäße Verbindung des druckempfindlichen Klebstoffs mit der Montagefläche zu gewährleisten.

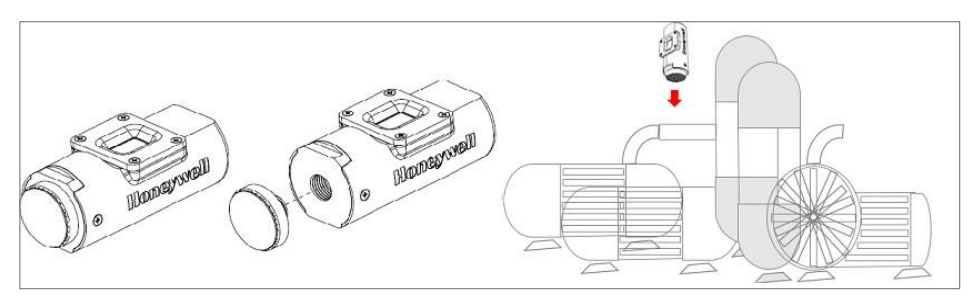

*Abbildung 5-4: Klebemontage*

### <span id="page-19-0"></span>**Schraubmontage**

Gehen Sie wie folgt vor, um den Schraub-Montageadapter am Messobjekt anzubringen:

- 1. Führen Sie die M6-Innensechskantschraube in das dafür vorgesehene Loch am Schraub-Montageadapter ein. (Der Kopf der Schraube sitzt im Inneren des Adapters und der Schaft ragt nach außen.)
- 2. Stecken Sie die herausragende M6-Innensechskantschraube (mit Adapter) in das dafür vorgesehene Loch des Messobjekts bzw. des Trägers und sichern Sie dann den Adapter mit einer M6-Mutter (auf der gegenüberliegenden Seite des Messobjekts/Trägers) mithilfe eines Inbusschlüssels und eines 10-mm-Schraubenschlüssels. Stellen Sie sicher, dass beim Anziehen ein Drehmoment von 16 Nm angewendet wird. Wenn am Messobjekt bereits eine M6-Gewindebohrung vorhanden ist, brauchen Sie nur die herausragende M6- Innensechskantschraube (mit Adapter) in diese Bohrung am Messobjekt/Halter einzuführen und mit einem Inbusschlüssel (der erforderlichen Größe) festzuziehen.
- 3. Bringen Sie den Honeywell Versatilis Transmitter am befestigten Adapter an. Halten Sie den gesicherten Adapter mit einem Schraubenschlüssel (Größe: 32 mm) fest und ziehen Sie den Sockel des Honeywell Versatilis Transmitters mit einem weiteren Schraubenschlüssel (Größe: 41 mm) am Adapter fest. Achten Sie beim Anziehen auf ein Drehmoment von 3,5 bis 4 Nm.

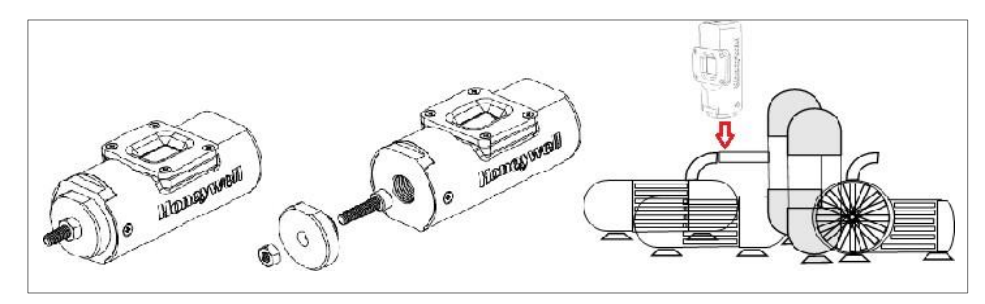

*Abbildung 5-5: Schraubmontage*

**KAPITEL**

**6**

# <span id="page-20-0"></span>**KONFIGURATION**

In der Abbildung und der Tabelle unten sind Informationen über die komplette Lösungsarchitektur enthalten, die für Honeywell Versatilis Transmitter entwickelt und implementiert wurde. Diese Informationen helfen dem Benutzer, die verschiedenen Prozesse zu verstehen, von der Konfiguration des Honeywell Versatilis Transmitters bis zum Zugriff auf die Analyselösungen.

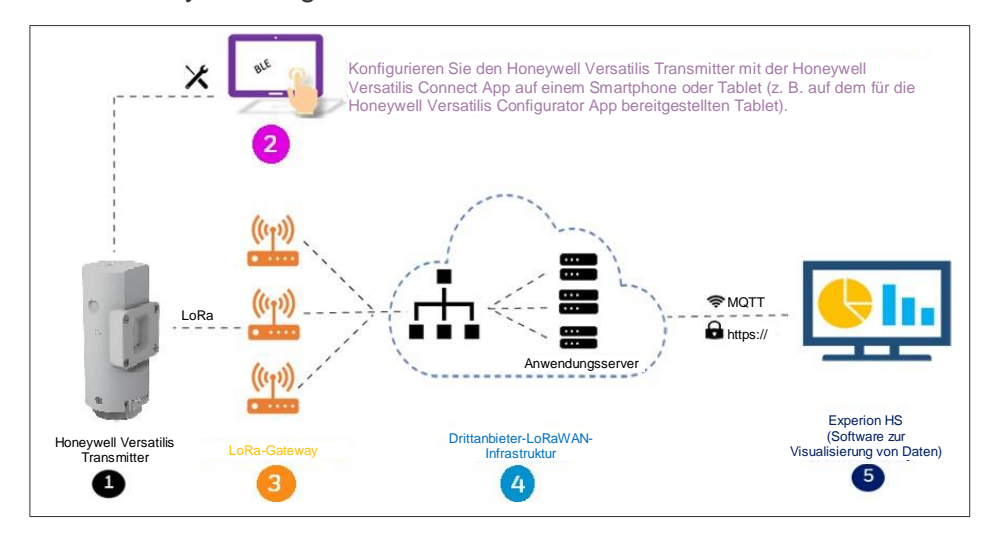

*Abbildung 6-1: Architektur des Honeywell Versatilis Transmitters*

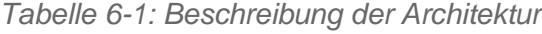

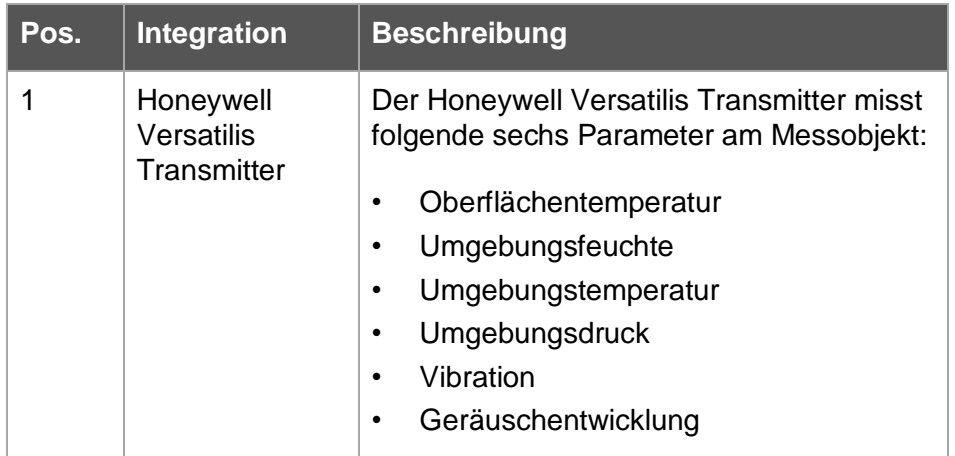

#### Kapitel 6 – Konfiguration

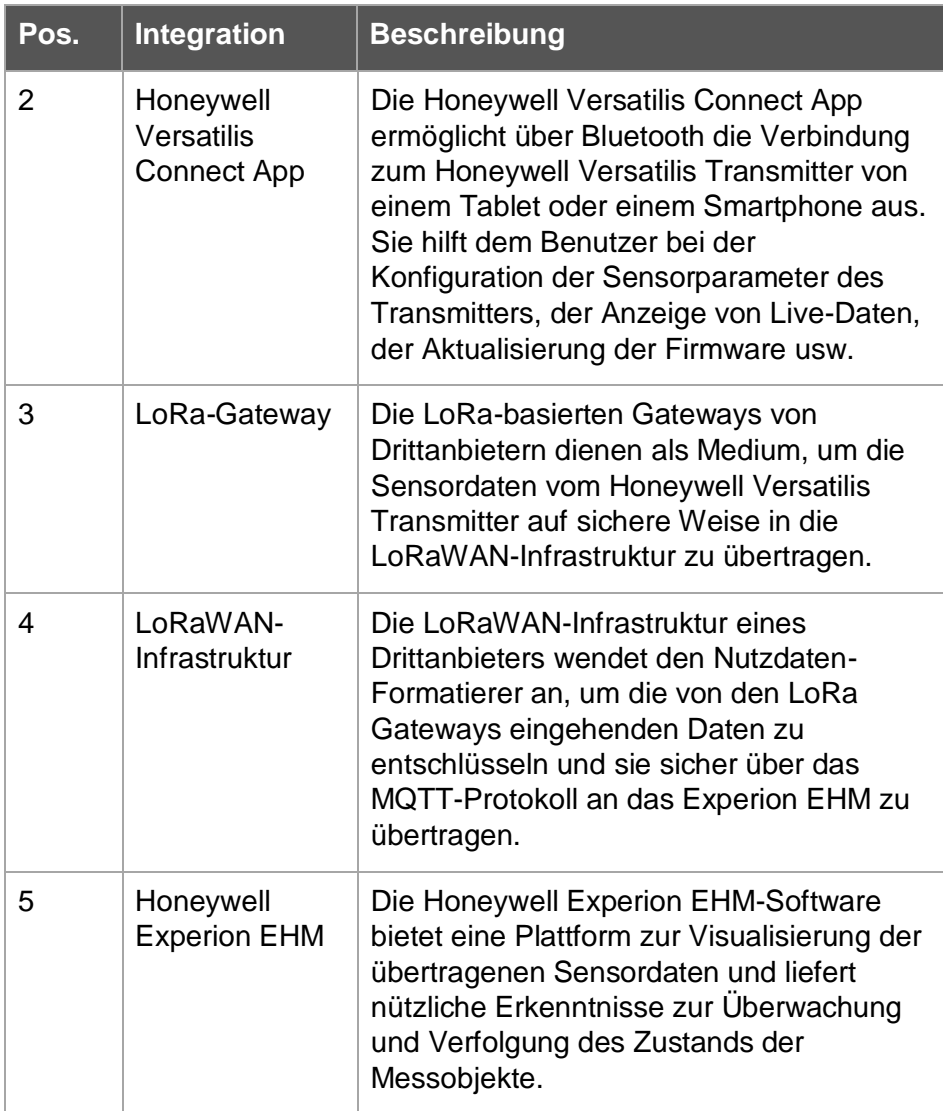

# <span id="page-21-0"></span>**Honeywell Versatilis Connect App installieren**

Die Honeywell Versatilis Connect App lässt sich flexibel auf einem Android- oder Microsoft-Windows-Smartphone oder -Tablet installieren. Die Honeywell Versatilis Connect App kann auch auf dem für die Honeywell Versatilis Configurator App bereitgestellten Tablet (sofern vorhanden) installiert und ausführt werden.

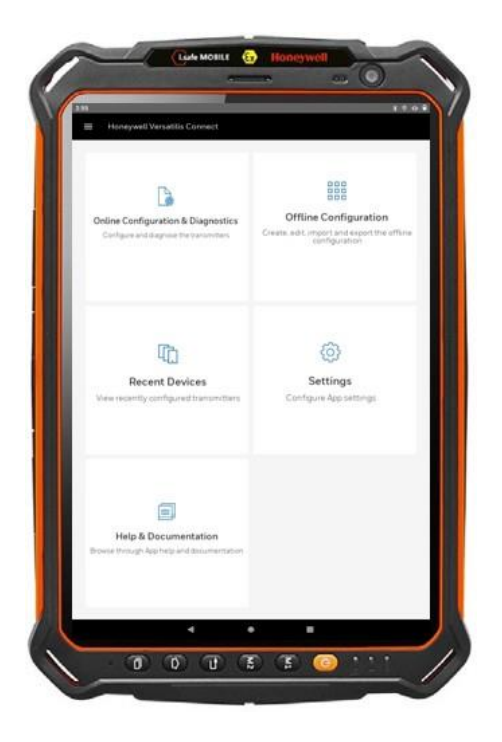

*Abbildung 6-2: Honeywell Versatilis Connect App auf dem Honeywell Versatilis Configurator-Tablet installieren*

### **Voraussetzungen:**

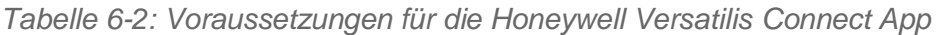

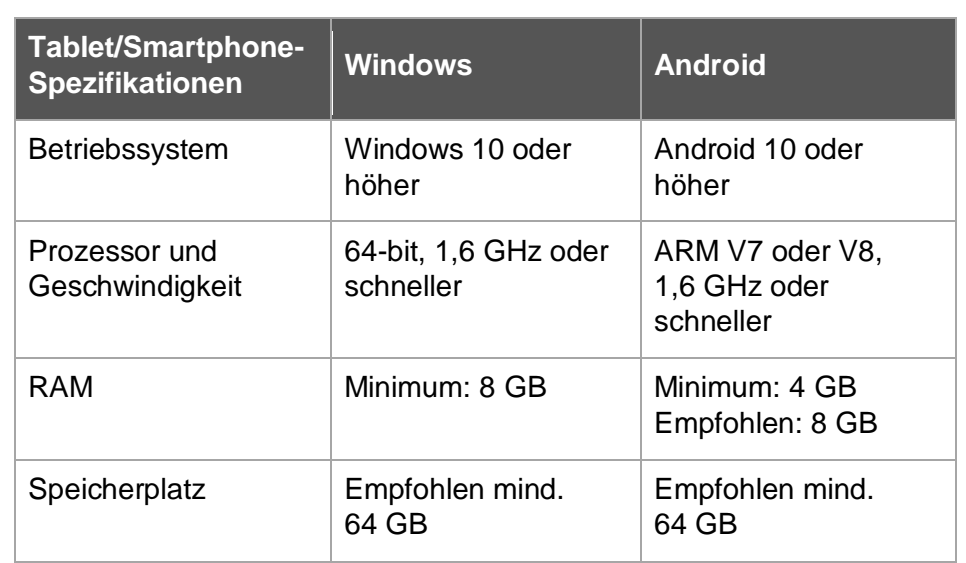

#### Kapitel 6 – Konfiguration

Um die Honeywell Versatilis Connect App herunterzuladen und zu installieren, gehen Sie wie folgt vor:

*Tabelle 6-3: Vorgehensweise zur Installation der Honeywell Versatilis Connect App*

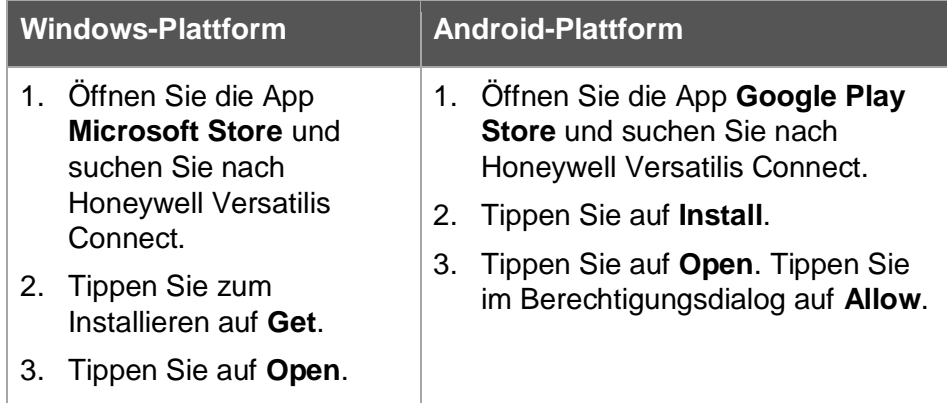

Beim ersten Start der Honeywell Versatilis Connect App gibt die App einen Überblick über ihre allgemeinen Funktionen.

Weitere Informationen zur Konfiguration des Honeywell Versatilis Transmitters finden Sie im *Honeywell Versatilis Connect App – Benutzerhandbuch*.

### **Passcode für die Honeywell Versatilis Connect App zurücksetzen**

Falls Sie Ihren geänderten Passcode vergessen haben, können Sie Ihren derzeitigen Passcode mit dem Reed-Schalter am Honeywell Versatilis Transmitter auf den Standardpasscode zurücksetzen.

Um Ihren aktuellen Passcode auf den Standardpasscode zurückzusetzen, gehen Sie wie folgt vor:

**HINWEIS:** Dieser Vorgang muss innerhalb der vorgegebenen Zeit von 15 Sekunden durchgeführt werden.

- 1. Halten Sie einen Magneten an den Reedschalter des Honeywell Versatilis Transmitters. Die LED blinkt rot, wenn sich der Magnet dem Reedschalter nähert.
- 2. Wiederholen Sie Schritt 1. Am Reed-Schalter blinkt die LED zum zweiten Mal rot. Führen Sie die zweite Bewegung innerhalb von 15 Sekunden durch.
- 3. Nach der vorgegebenen Zeit von 15 Sekunden blinkt die LED zweimal grün und kehrt in den Normalzustand zurück und zeigt damit an, dass der aktuelle Passcode erfolgreich auf den Standardpasscode zurückgesetzt wurde.

**HINWEIS:** Nach dem erfolgreichen Zurücksetzen auf den Standardpasscode können Sie den Standardpasscode in der Honeywell Versatilis Connect App nach Bedarf wieder ändern. Weitere Informationen finden Sie im *Honeywell Versatilis Connect App – Benutzerhandbuch, 34-VT-25-03.*

# <span id="page-24-0"></span>**LoRa-Gateway konfigurieren**

LoRa-Gateways fungieren als Kommunikationsbrücke zwischen dem Honeywell Versatilis Transmitter und der LoRaWAN-Anwendung.

**HINWEIS:** Es gibt viele Hersteller von LoRa-basierten Gateways auf dem Markt. Wählen Sie das LoRa-Gateway, das Ihren Anforderungen am besten entspricht. Weitere Informationen zum Einrichten des LoRa-Gateways finden Sie in der Produktdokumentation des jeweiligen Herstellers.

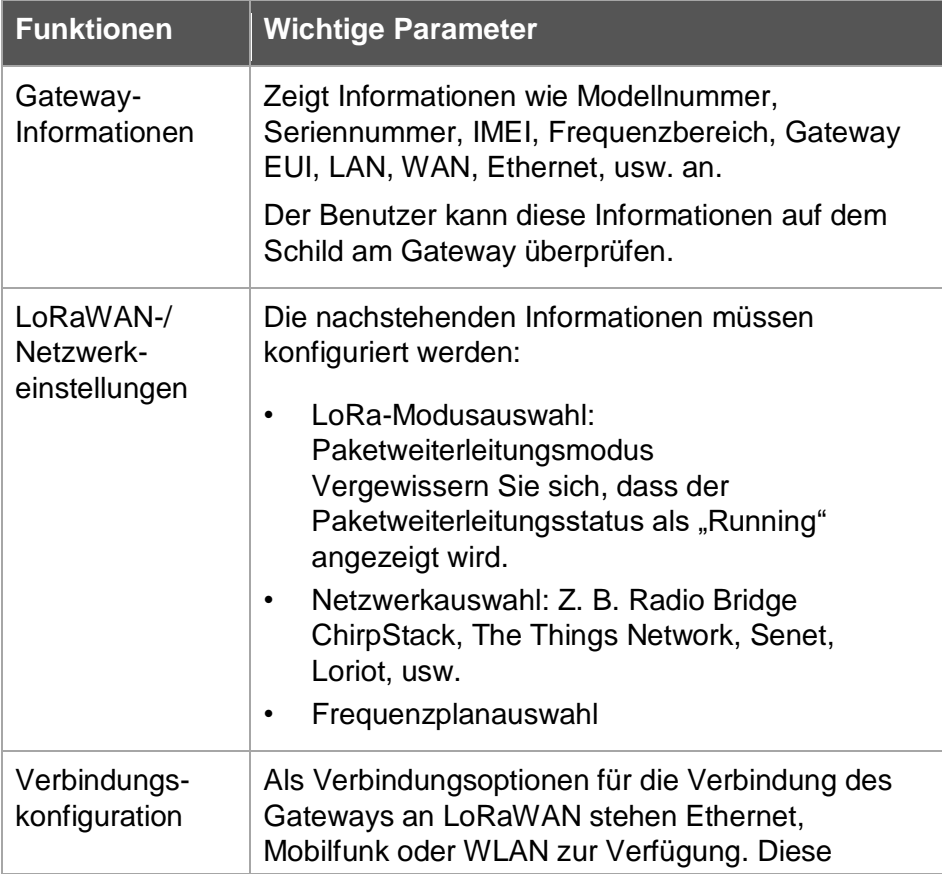

Im Folgenden sind einige allgemeine Parameter aufgelistet, die für das LoRa-Gateway konfiguriert werden müssen:

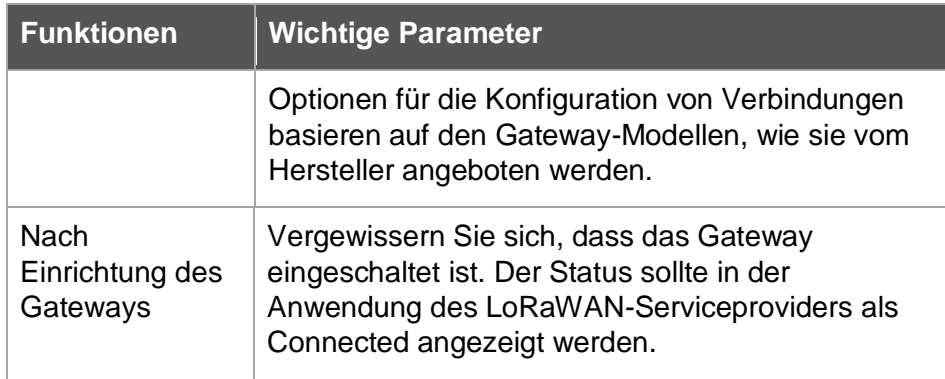

# <span id="page-25-0"></span>**LoRa-Netzwerk (LoRaWAN) konfigurieren**

LoRaWAN ist ein Niedrigenergieweitverkehrs-Netzwerkprotokoll basierend auf der LoRa-Funkmodulationstechnik. Hier verbindet es den batteriebetriebenen Honeywell Versatilis Transmitter drahtlos über MQTT und verwaltet die Kommunikation zwischen dem Honeywell Versatilis Transmitter und Netzwerk-Gateways.

**HINWEIS:** Es gibt viele LoRaWAN-Serviceprovider auf dem Markt. Wählen Sie den LoRaWAN-Service, der Ihren Anforderungen am besten entspricht. Weitere Informationen zur Konfiguration des Honeywell Versatilis Transmitters und des LoRa-Gateways in der Anwendung des LoRaWAN-Serviceproviders finden Sie in der Produktdokumentation des jeweiligen Serviceproviders.

### <span id="page-25-1"></span>**LoRa-Netzwerkserver (LoRaWAN) einrichten**

**Voraussetzung:** Im Folgenden sind die Voraussetzungen aufgelistet, damit der LoRa-Netzwerkserver vor Ort eingerichtet werden kann:

- Ein physischer PC mit diesen [Spezifikationen.](#page-29-0)
- Eine lizenzierte VMWare Workstation Pro 17, die auf dem PC installiert ist.
- Ein LoRa-Netzwerkservice oder eine Enterprise-Version vom LoRaWAN-Serviceprovider Ihrer Wahl.
- Eine VM mit dem Betriebssystem Ubuntu 22.04 (Linux) oder höher.
- Eine Netzwerkserver-Konfiguration des LoRaWAN-Serviceproviders auf Ubuntu. Weitere Informationen zur Konfiguration des LoRa-Netzwerkservers (LoRaWAN) finden Sie in der entsprechenden Benutzerdokumentation auf dem Portal Ihres LoRaWAN-Serviceproviders.

Nachdem der LoRa-Netzwerkserver konfiguriert ist, können Sie in der Anwendung Ihres LoRaWAN-Serviceproviders Gateways, Geräteprofile und Anwendungen erstellen und Endgeräte hinzufügen. In der folgenden Tabelle sind einige wichtige Konfigurationsbereiche aufgelistet, die von gängigen LoRaWAN-Serviceprovidern verwendet werden.

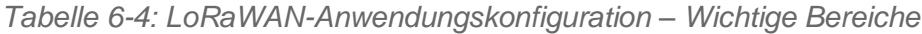

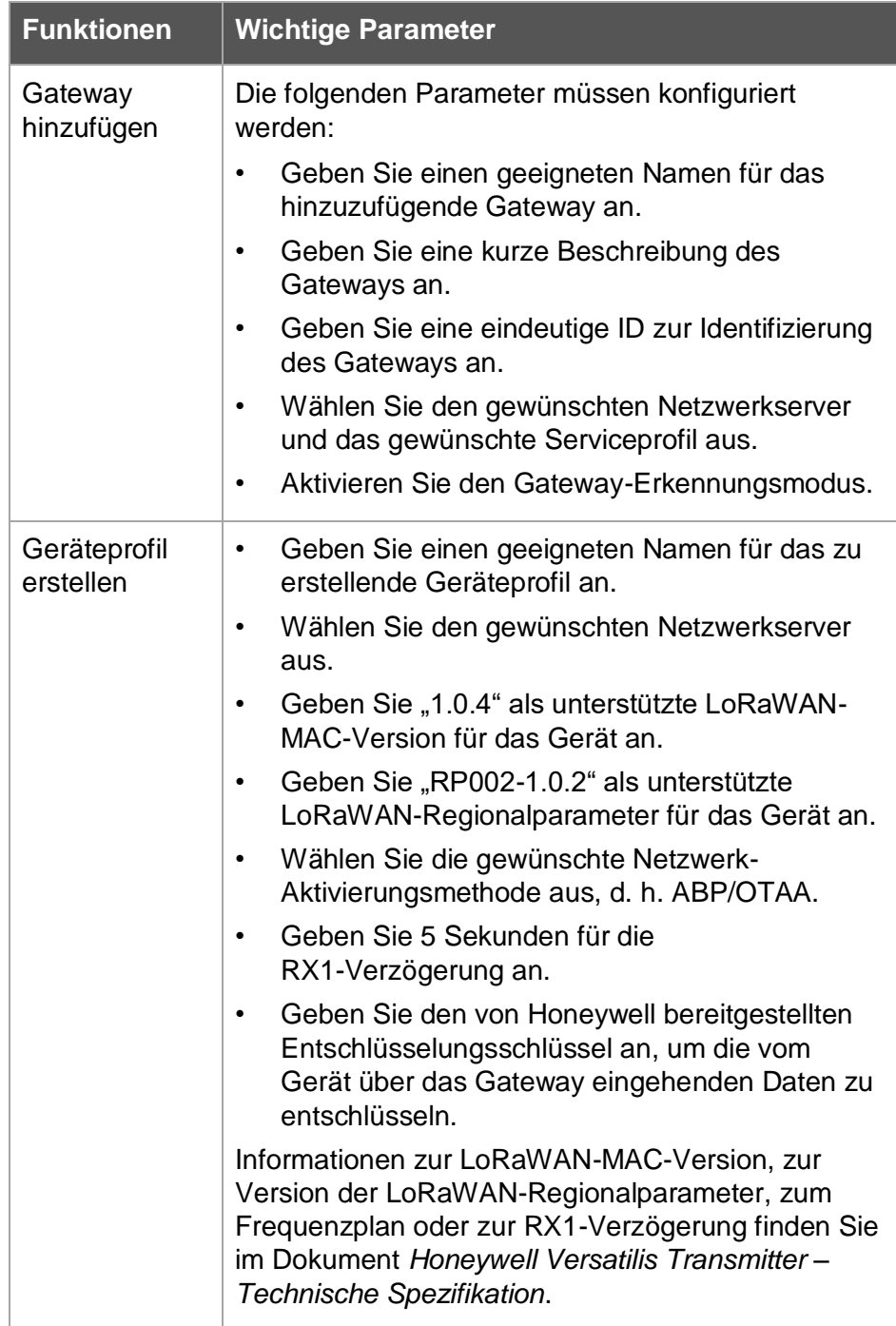

### Kapitel 6 – Konfiguration

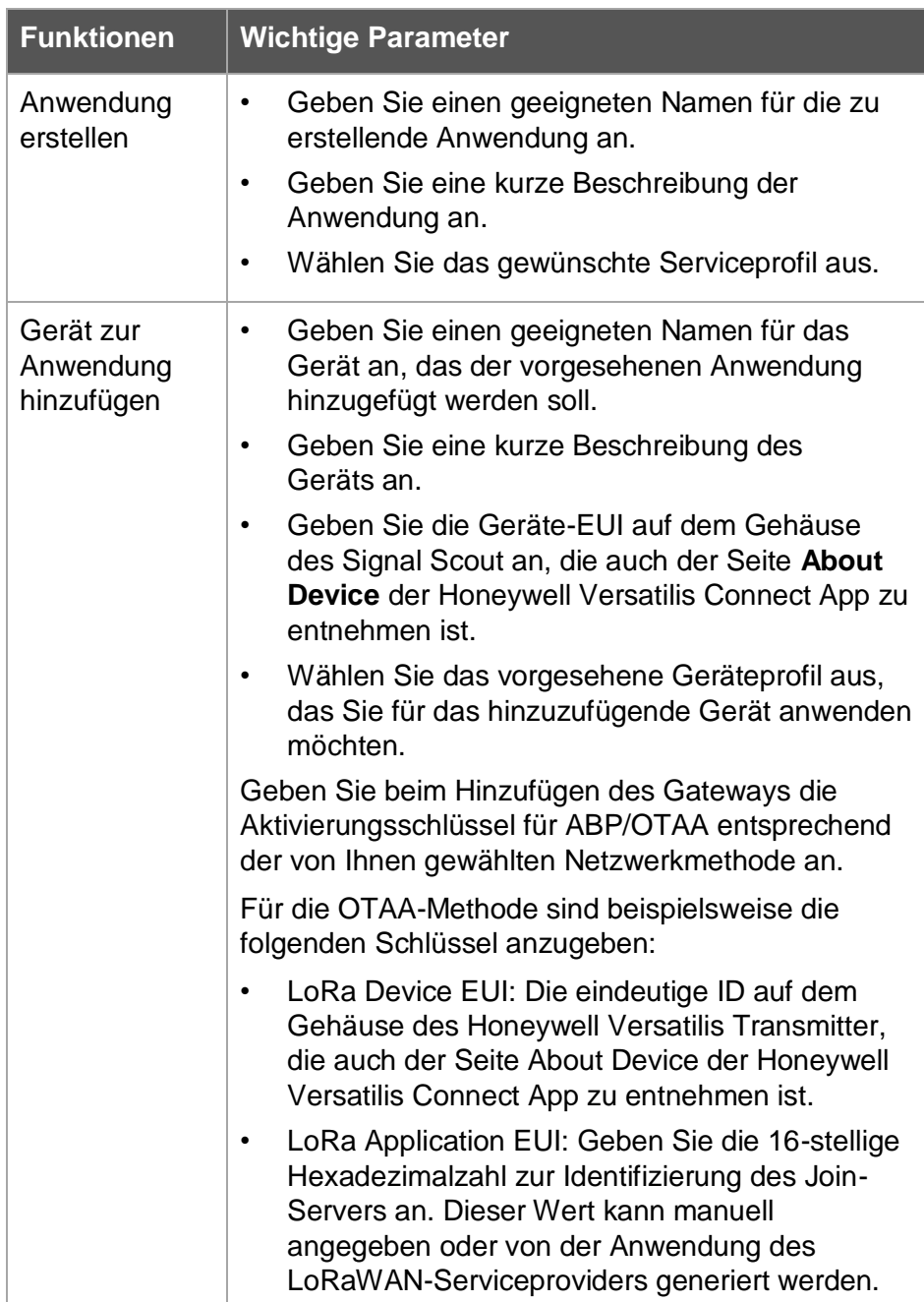

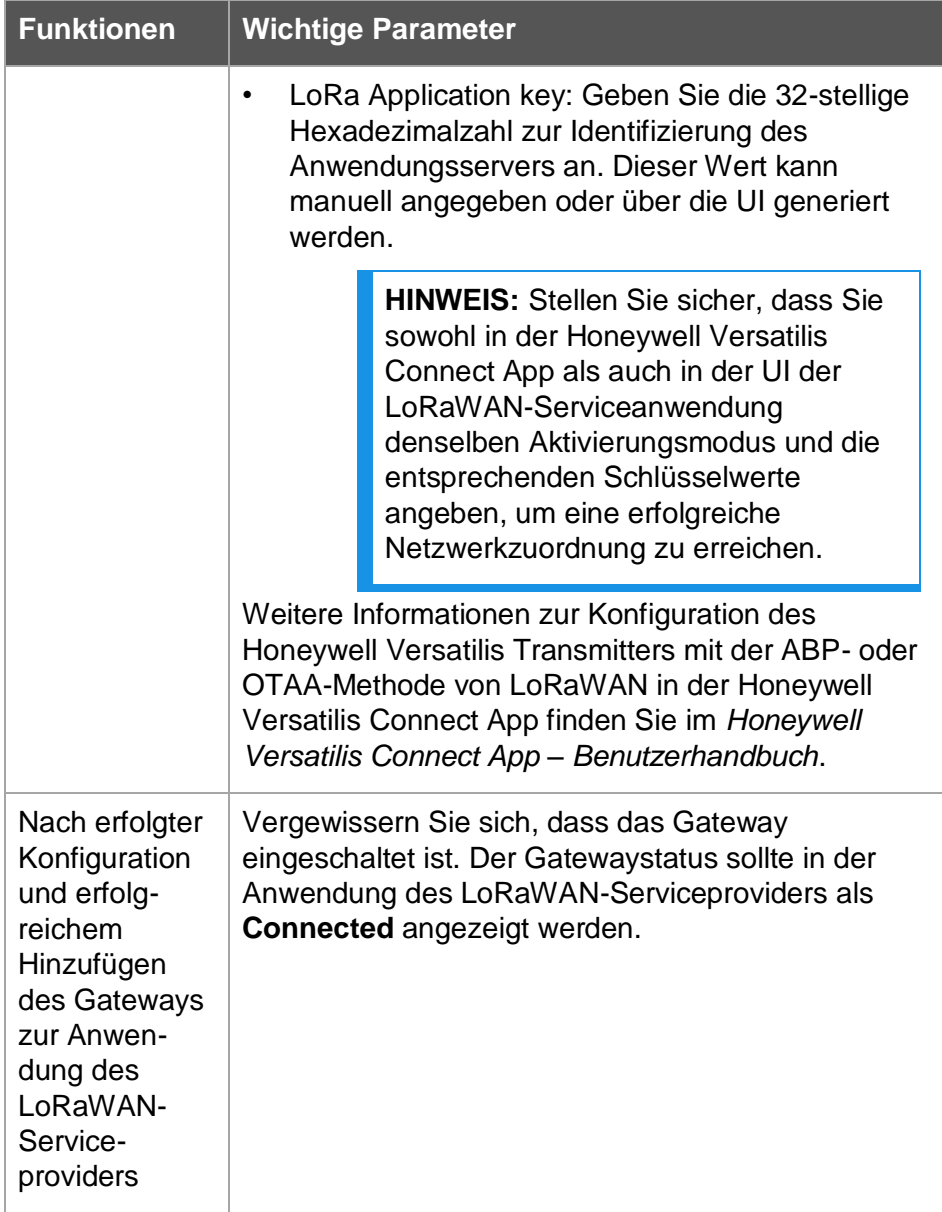

Im Folgenden ist das Ablaufdiagramm für die LoRa-Netzwerkkonfiguration dargestellt:

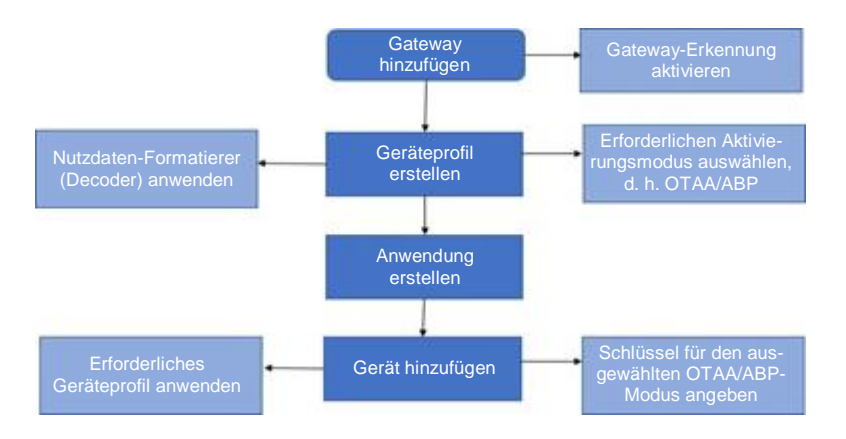

*Abbildung 6-3: LoRa-Netzwerkkonfiguration – Ablaufdiagramm*

# <span id="page-29-0"></span>**Honeywell Experion EHM installieren**

Die Honeywell Experion EHM-Software bietet eine Plattform zur Visualisierung der übertragenen Sensordaten und liefert nützliche Trends zur Überwachung und Verfolgung des Zustands der Messobjekte.

**Voraussetzung:** Im Folgenden sind die Voraussetzungen aufgelistet, damit die Experion EHM-Software eingerichtet werden kann:

■ Ein vorhandener PC mit:

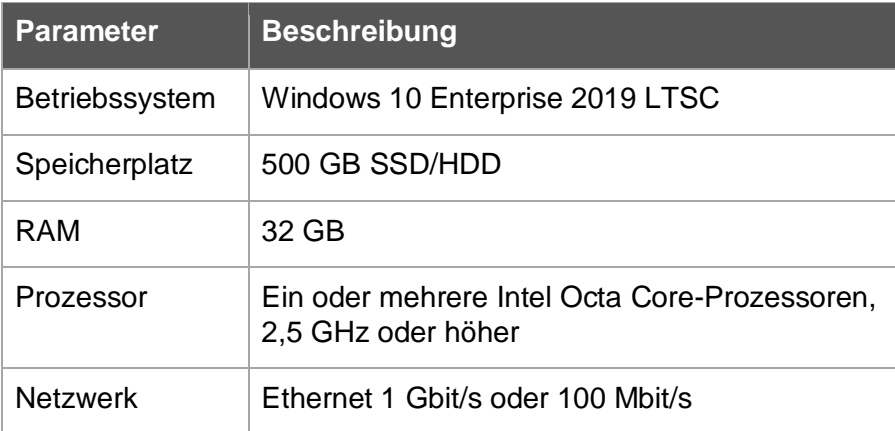

■ Eine lizenzierte VMWare Workstation Pro 17, die auf dem PC installiert ist.

### <span id="page-30-0"></span>**Honeywell Experion EHM einrichten**

Um auf die für Experion EHM erstellte VM zuzugreifen, gehen Sie wie folgt vor:

- 1. Stecken Sie den USB-Stick (im Lieferumfang des Honeywell Versatilis Transmitters enthalten) in Ihren lokalen Rechner ein.
- 2. Kopieren Sie die TAR-Datei von Ihrem USB-Stick auf Ihren lokalen Rechner.
- 3. Klicken Sie in Ihrem lokalen Rechner mit der rechten Maustaste auf **TAR file > Extract**.
- 4. In einem Popup-Fenster werden Sie aufgefordert, den Verschlüsselungsschlüssel anzugeben. Geben Sie den von Honeywell bereitgestellten Verschlüsselungsschlüssel an.

Nach der Validierung des angegebenen Verschlüsselungsschlüssels beginnt die Extraktion der TAR-Datei. Nach erfolgreicher Extraktion öffnet die TAR-Datei eine neue VM-Instanz mit der vorinstallierten Experion EHM-Konfiguration. Das erforderliche Lizenzierungsmodell wird automatisch bei der Bestellung ab Werk ausgewählt.

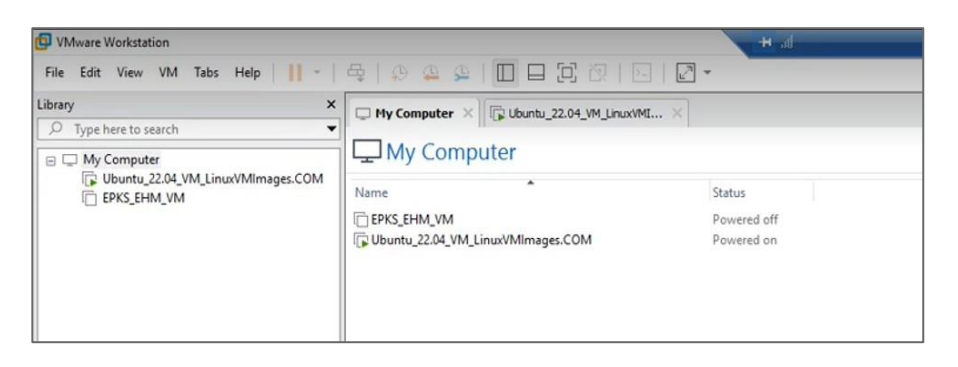

*Abbildung 6-4: Für Experion EHM erstellte VM*

Weitere Informationen zur Konfiguration und Verwendung der Experion EHM-Software finden Sie im *Experion EHM – Konfigurations- und Benutzerhandbuch*.

**KAPITEL**

**7**

<span id="page-31-0"></span>**SICHERHEIT**

Die Implementierung der Sicherheitsmechanismen basiert auf gut getesteten kryptographischen Algorithmen, die von der kryptographischen Gemeinschaft analysiert, vom NIST genehmigt und weithin als beste Sicherheit für eingeschränkte Knoten und Netzwerke übernommen wurden.

## <span id="page-31-1"></span>**Sicherheitsmerkmale**

Der Honeywell Versatilis Transmitter hat folgende Sicherheitsmerkmale:

- Sichere Firmware-Aktualisierung.
- Sichere End-to-End-Bluetooth- und LoRa-Kommunikation (d. h. sichere Datenkommunikation durch Anwendungsnutzdaten und Kopplung).
- Authentifizierung bei BLE-Sicherheit mit Passcode.
- Datenschutz, Datenintegrität und Vertraulichkeitsschutz.
- Gut implementierte, von den Standardprotokollen BLE und LoRaWAN unterstützte Sicherheit.
- Unterstützt LoRaWAN® Class-A Sicherheit mit OTAA/ABP-Aktivierungsmodus.

# <span id="page-31-2"></span>**Physische Sicherheit**

Die Schlüssel werden dauerhaft im Honeywell Versatilis Transmitter gespeichert und ihr Schutz hängt von dessen physischen Sicherheit ab.

Informationen zu Support und Meldung finden Sie unter [Hinweise.](#page-49-0)

**8**

# <span id="page-32-0"></span>**WARTUNG**

## <span id="page-32-1"></span>**Honeywell Versatilis Transmitter austauschen**

Dank der modularen Bauweise des Honeywell Versatilis Transmitters kann der Benutzer diesen einfach vom aktuellen Messobjekt abnehmen und an einem anderen Messobjekt anbringen oder den aktuell angebrachten Montageadapter durch einen anderen Adapter an einer anderen Befestigungsfläche ersetzen.

Um den Honeywell Versatilis Transmitter auszutauschen, gehen Sie wie folgt vor:

- 1. Nehmen Sie den Honeywell Versatilis Transmitter vom Messobjekt ab:
	- Bei Schraubmontage: Entfernen Sie die M6-Mutter, mit der der Honeywell Versatilis Transmitter am Messobjekt befestigt ist.
	- Bei Magnetmontage: Nehmen Sie den Honeywell Versatilis Transmitter manuell vom Messobjekt ab.
	- Bei Klebemontage: Schneiden Sie mit einer Klinge durch die Klebeschicht (mit der der Adapter am Messobjekt anhaftet).
- 2. Halten Sie den Sockel des Honeywell Versatilis Transmitters mit einem Schraubenschlüssel (Größe: 41 mm) fest und schrauben Sie den Adapter mit einem anderen Schraubenschlüssel (Größe: 32 mm) vollständig vom Sockel des Honeywell Versatilis Transmitters ab.
- 3. Bringen Sie den Honeywell Versatilis Transmitter mit dem erforderlichen Montageadapter an. Weitere Informationen zum Anbringen des Honeywell Versatilis Transmitters mit verschiedenen Adaptertypen finden Sie unter [Honeywell Versatilis Transmitter](#page-16-0)  [anbringen.](#page-16-0)

### <span id="page-32-2"></span>**Firmware-Aktualisierung**

Die Honeywell Versatilis Connect App bietet die Möglichkeit zur Aktualisierung des Honeywell Versatilis Transmitters auf die neueste Firmware. Weitere Informationen finden Sie im *Honeywell Versatilis Connect App – Benutzerhandbuch*.

# <span id="page-33-0"></span>**Geräteprotokolle**

Mit der Honeywell Versatilis Connect App kann der Benutzer die Protokolldateien herunterladen und auf dem lokalen Laufwerk speichern.

Weitere Informationen zum Herunterladen der Protokolle des Honeywell Versatilis Transmitters mit der Honeywell Versatilis Connect App finden Sie im *Honeywell Versatilis Connect App – Benutzerhandbuch*.

**KAPITEL**

**9**

# <span id="page-34-0"></span>**LED-ZUSTÄNDE**

In der folgenden Tabelle sind die verschiedenen Zustände der Signal Scout-LEDs und ihr zugehöriger Status für unterschiedliche Szenarien aufgeführt.

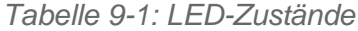

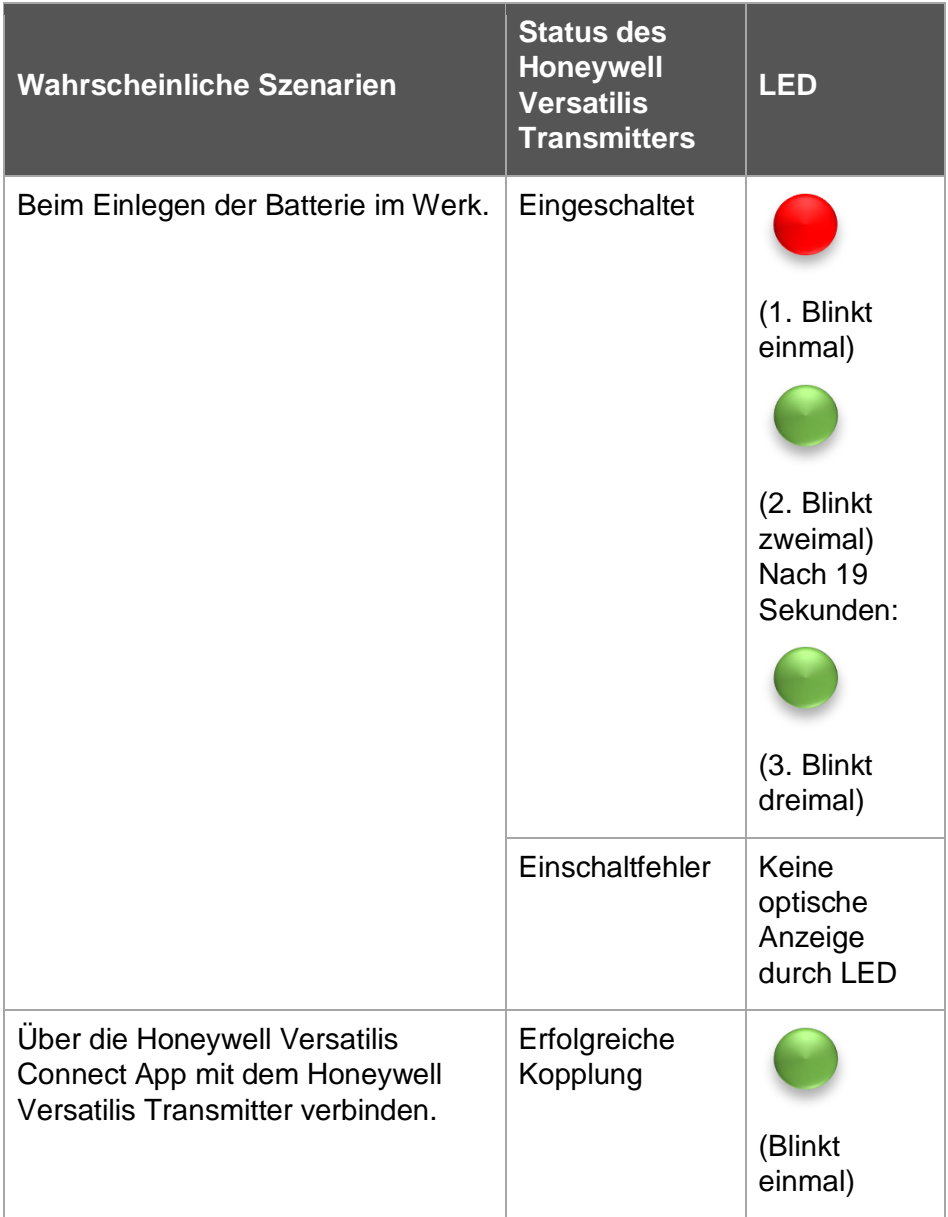

### LED-ZUSTÄNDE

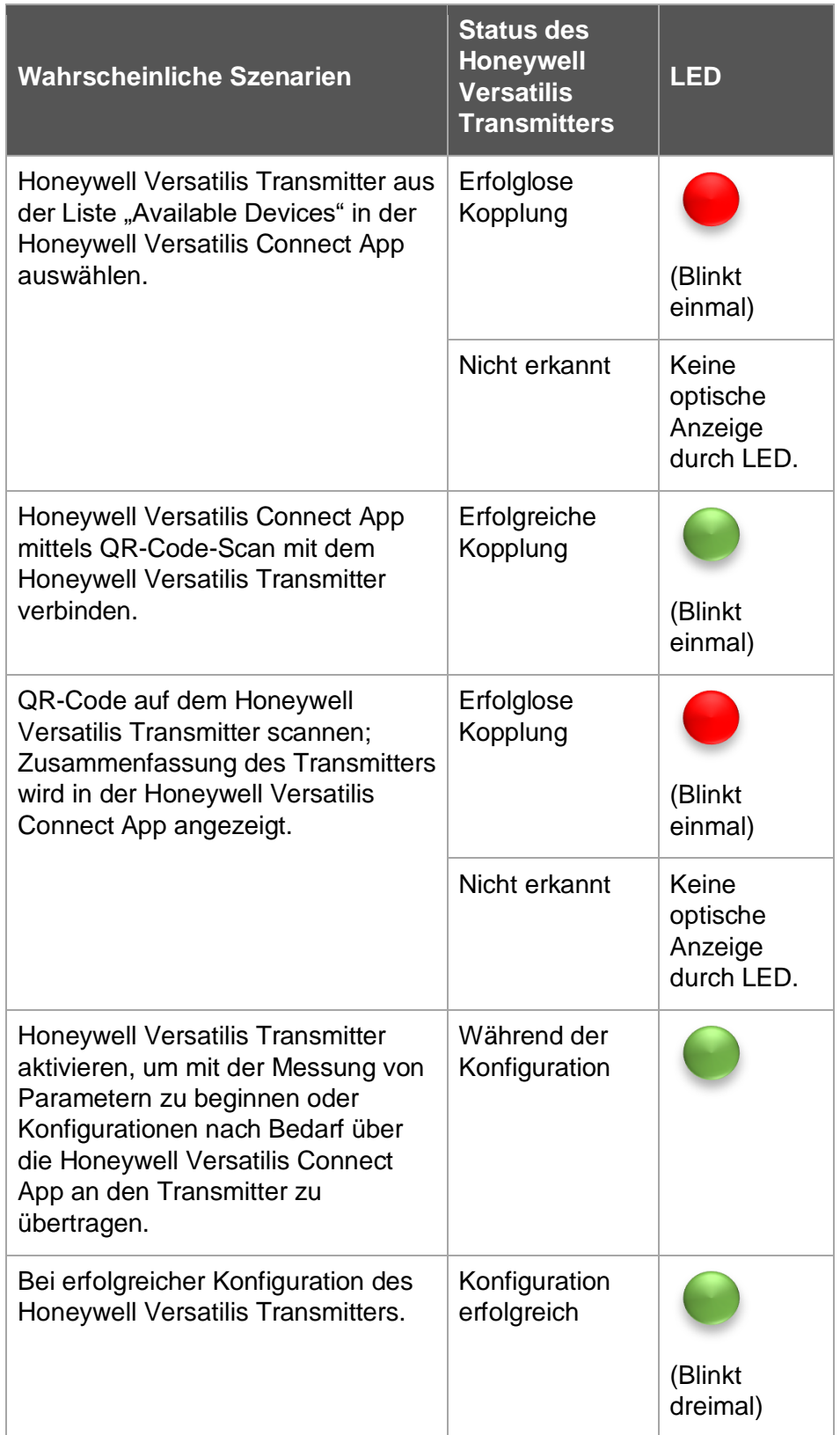

### LED-ZUSTÄNDE

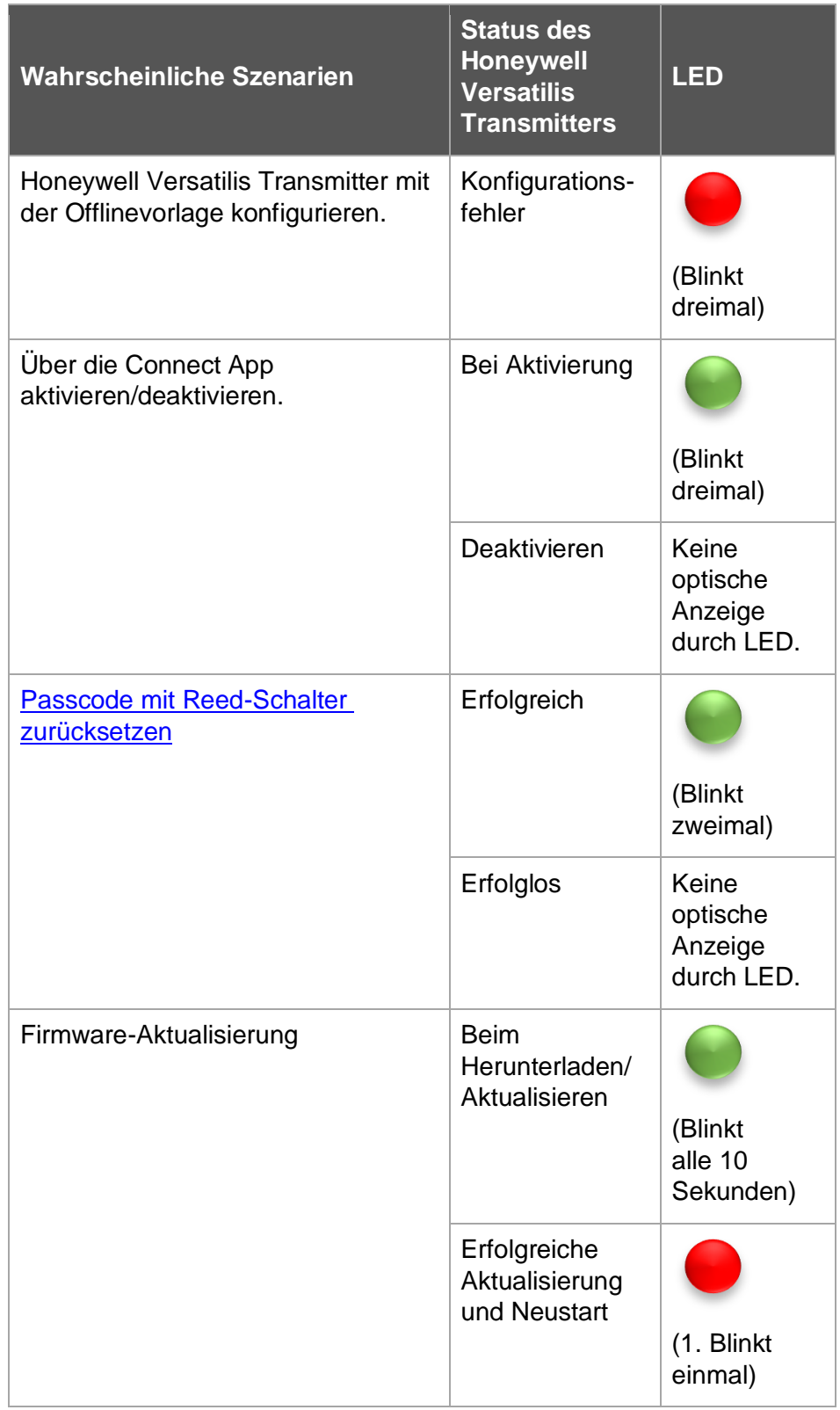

### LED-ZUSTÄNDE

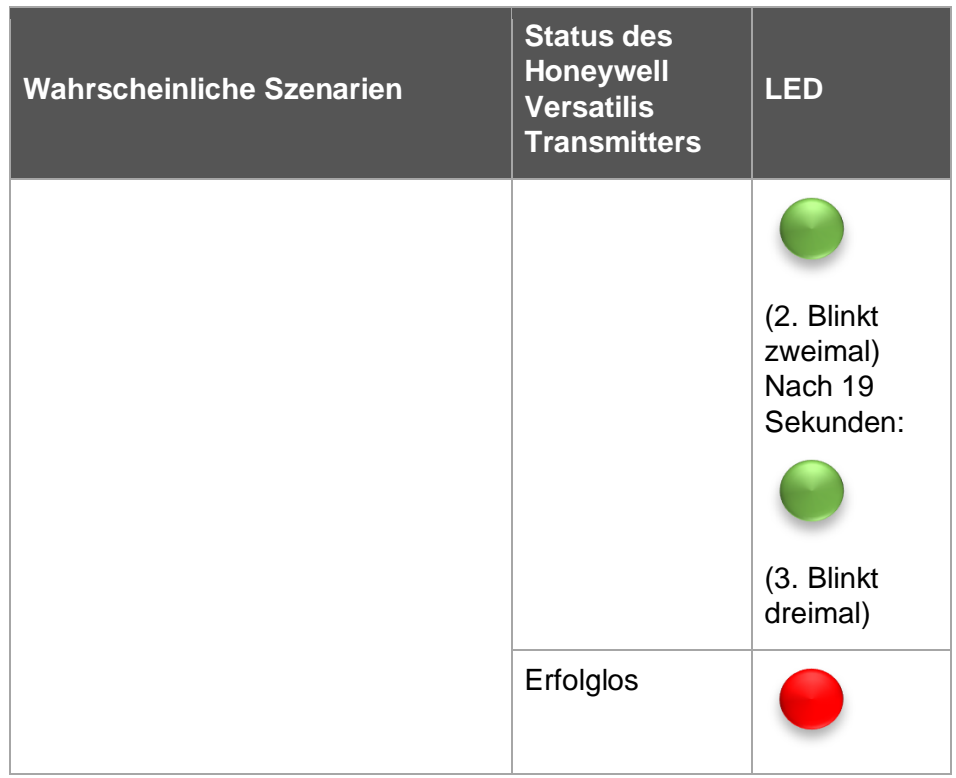

**KAPITEL**

# <span id="page-38-0"></span>**10 FEHLERBEHEBUNG Kapitel 10–Fherbung**

In der folgenden Tabelle finden Sie verschiedene Szenarien bei Fehlern oder unerwartetem Verhalten und die entsprechenden Tipps zur Fehlerbehebung:

#### *Tabelle 10-1: Informationen zur Fehlerbehebung*

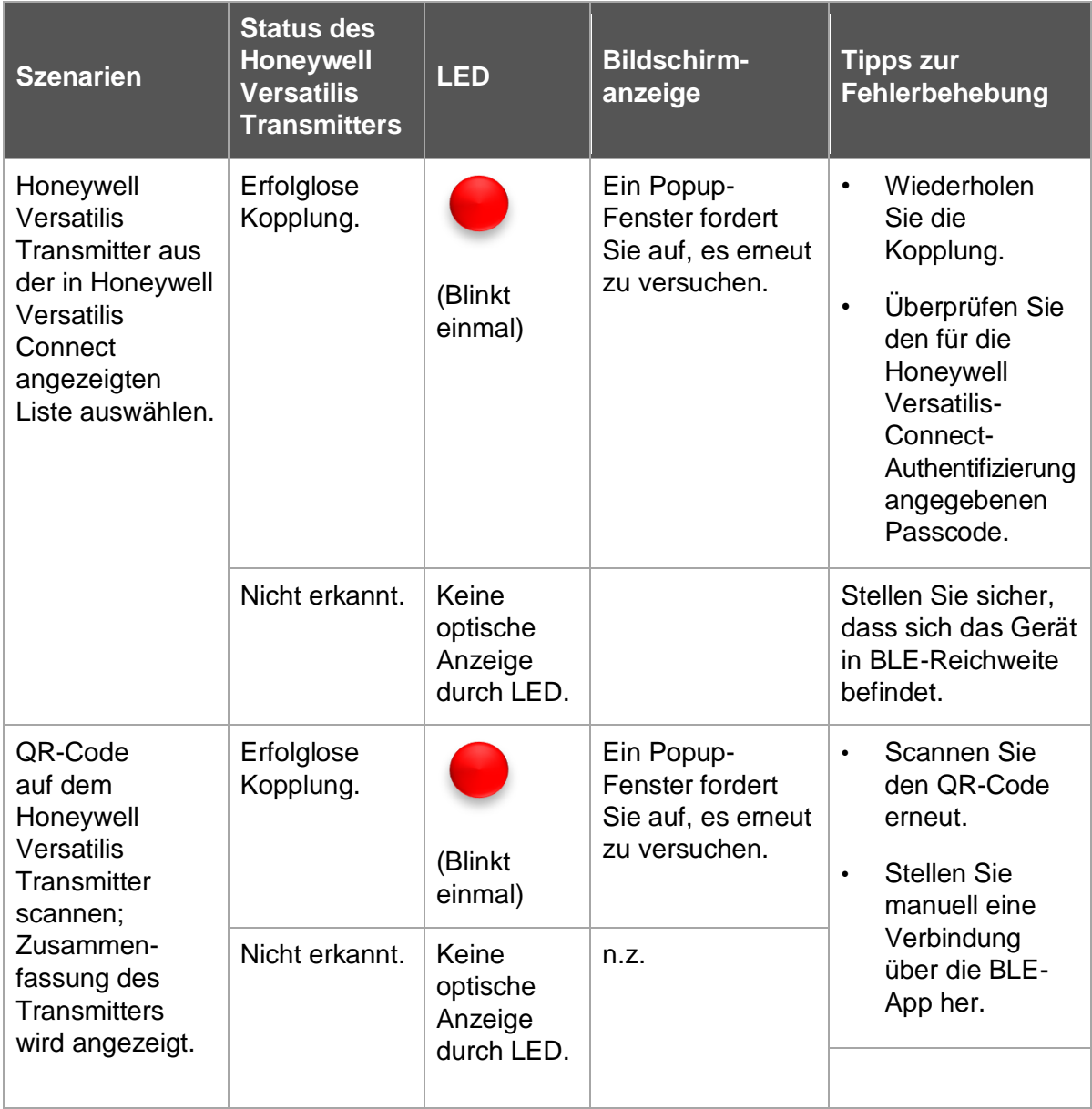

### Kapitel 10 – Fehlerbehebung

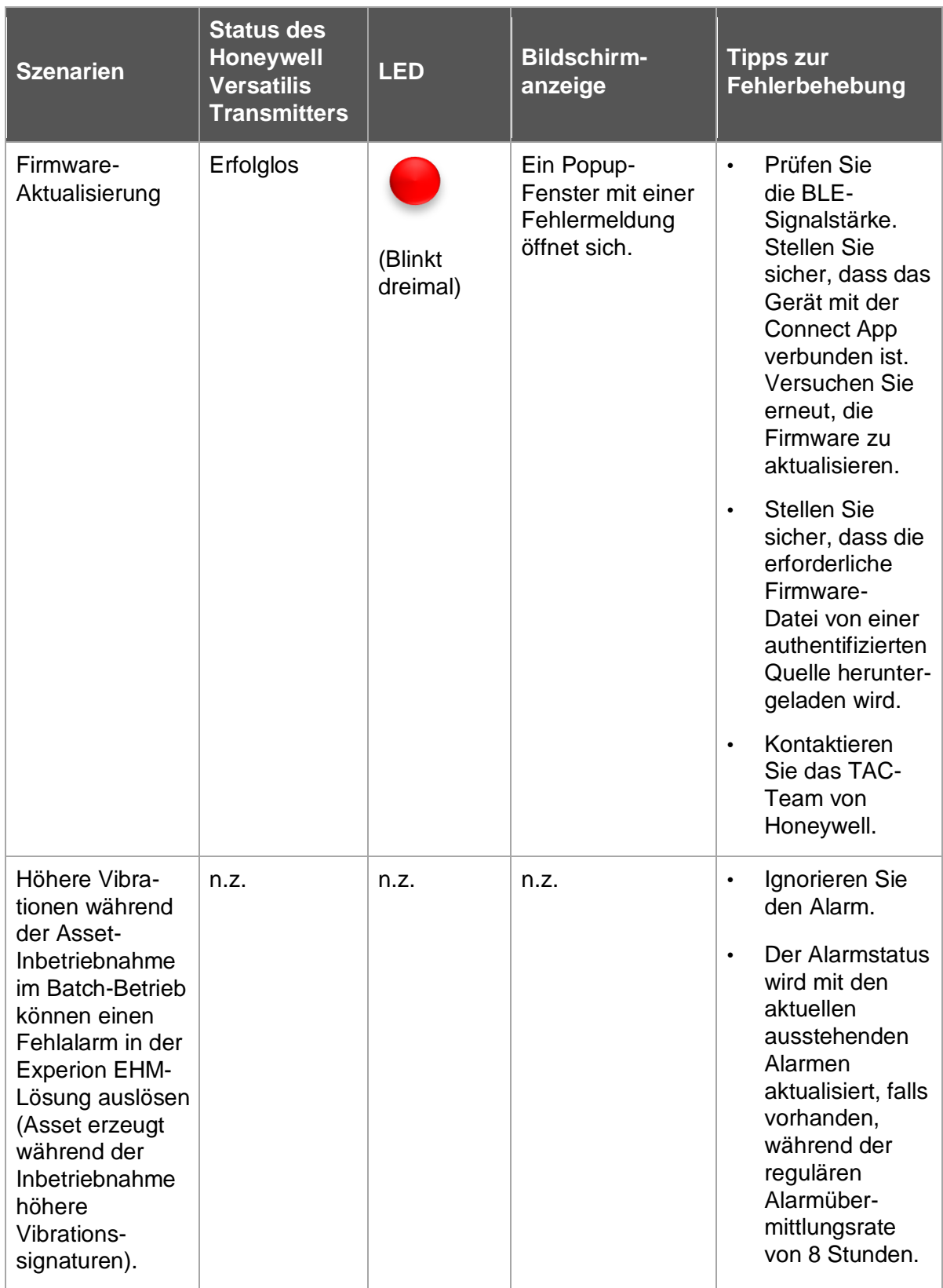

### Kapitel 10 – Fehlerbehebung

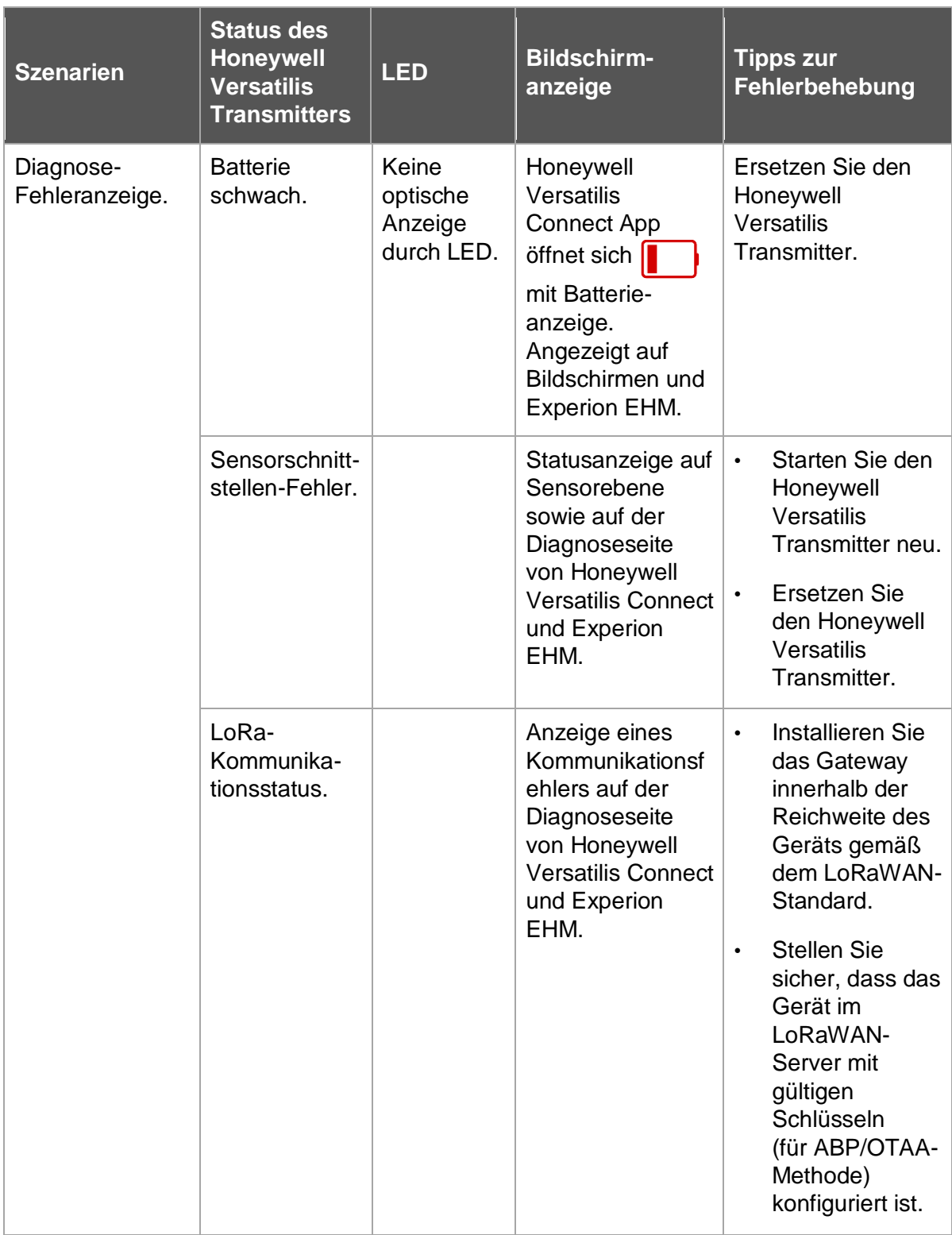

### Kapitel 10 – Fehlerbehebung

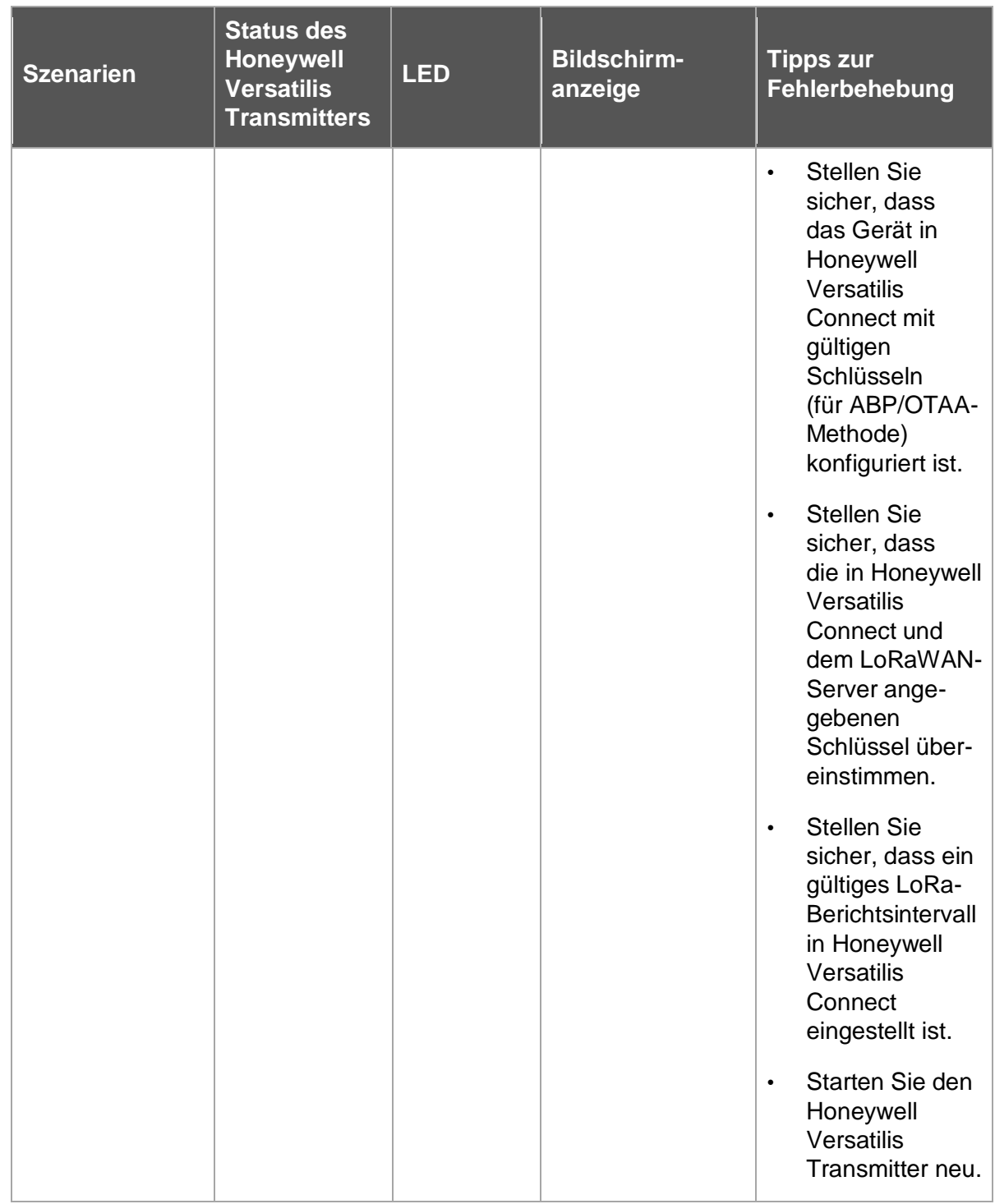

<span id="page-42-1"></span>**KAPITEL**

# **11 ZERTIFIZIERUNGEN Kapitel 1–Zrtifzeung**

### <span id="page-42-0"></span>**Zertifizierungen für Gefahrenbereiche**

Der Honeywell Versatilis Transmitter ist gemäß verschiedenen Normen und Anforderungen für Gefahrenbereiche zertifiziert.

Die nachstehenden Tabellen geben einen Überblick:

*Tabelle 11-1: Zertifizierungen für Gefahrenbereiche*

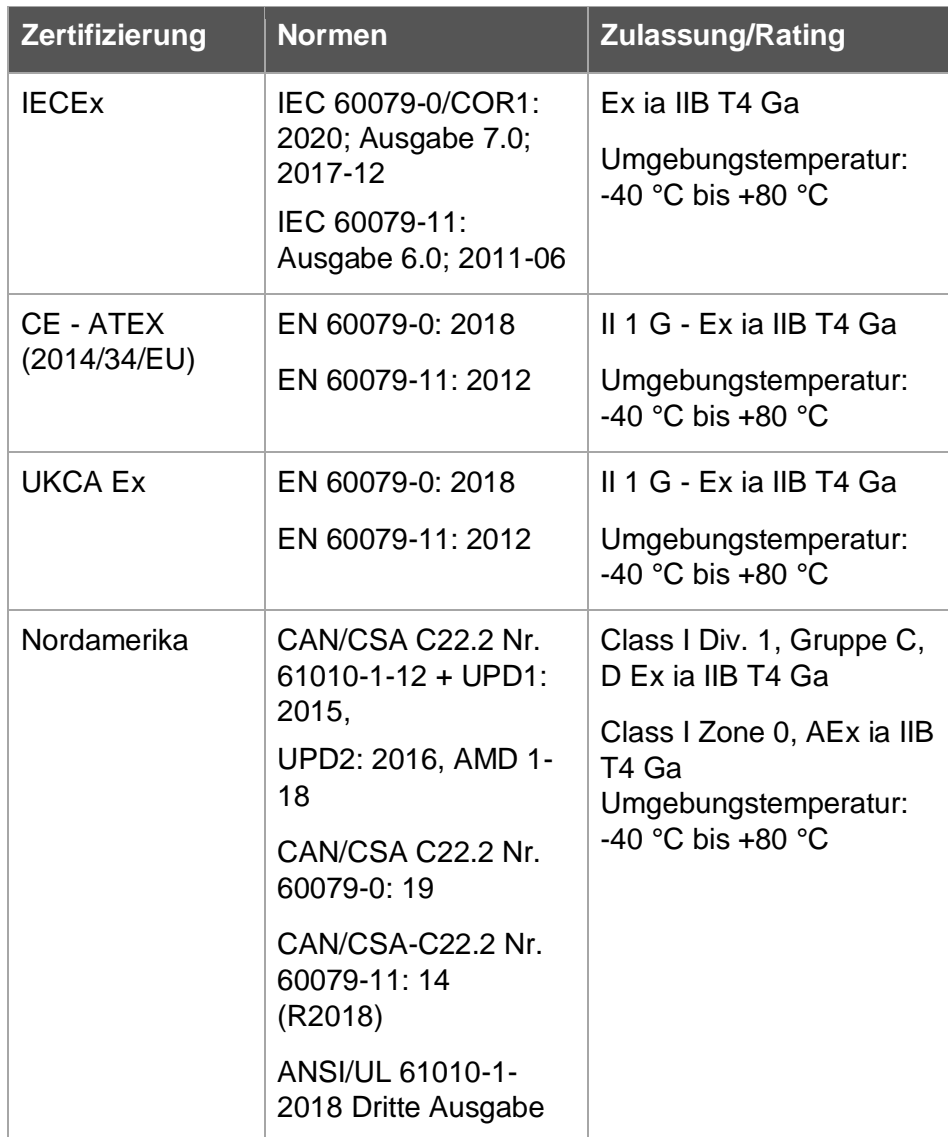

#### Kapitel 11 – Zertifizierungen

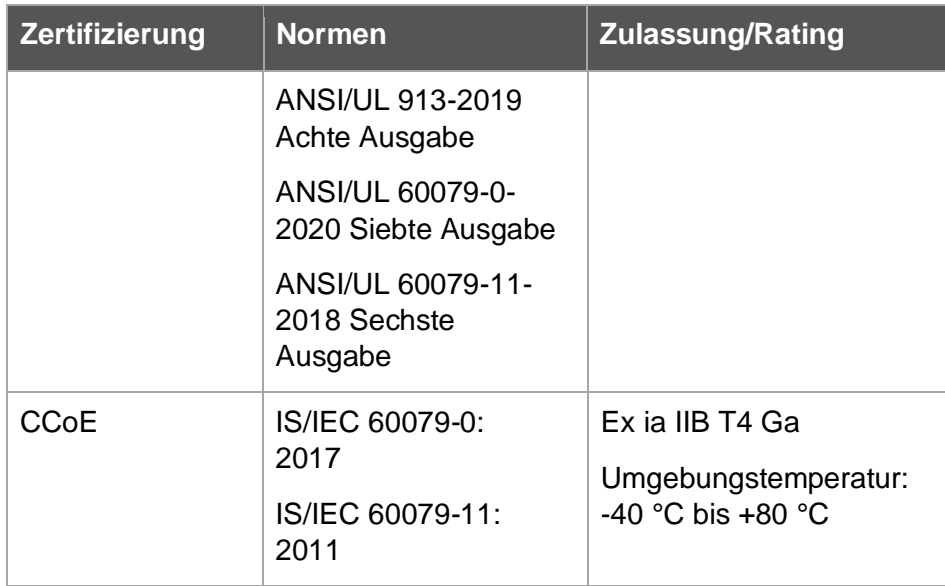

### **Besondere Nutzungsbedingungen:**

- Die nichtmetallischen Gehäuseteile dieses Geräts können bei Vorhandensein statischer Elektrizität zu einer Zündquelle werden. Das Gehäuse darf nur mit einem feuchten Tuch gereinigt werden und das Gerät ist so anzubringen, dass keine statische Aufladung durch nichtleitende Prozessströme, starke Luftströmungen oder andere mögliche Aufladung durch Reibung entsteht.
- Das Aluminiumgehäuse ist so beschaffen, dass bei Schlageinwirkung zündfähige Funken erzeugt werden können. Dieses Gerät so montiert und/oder geschützt werden, dass es keinen Stößen oder Reibungen ausgesetzt ist.

**WARNUNG:** TAUSCHEN SIE DIE BATTERIE NICHT IN EXPLOSIONSGEFÄHRDETER UMGEBUNG AUS. VERWENDEN SIE NUR DIE ER18505-BATTERIE VON EVE Energy Co., Ltd. oder SB-A01 von Vitzrocell, Co., Ltd.

### **CE (Europäische Konformität)**

Der Honeywell Versatilis Transmitter erfüllt alle anwendbaren Richtlinien gemäß den Anforderungen der CE-Kennzeichnung.

Die nachstehenden Tabellen geben einen Überblick:

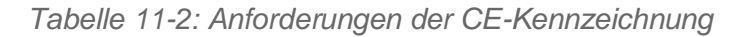

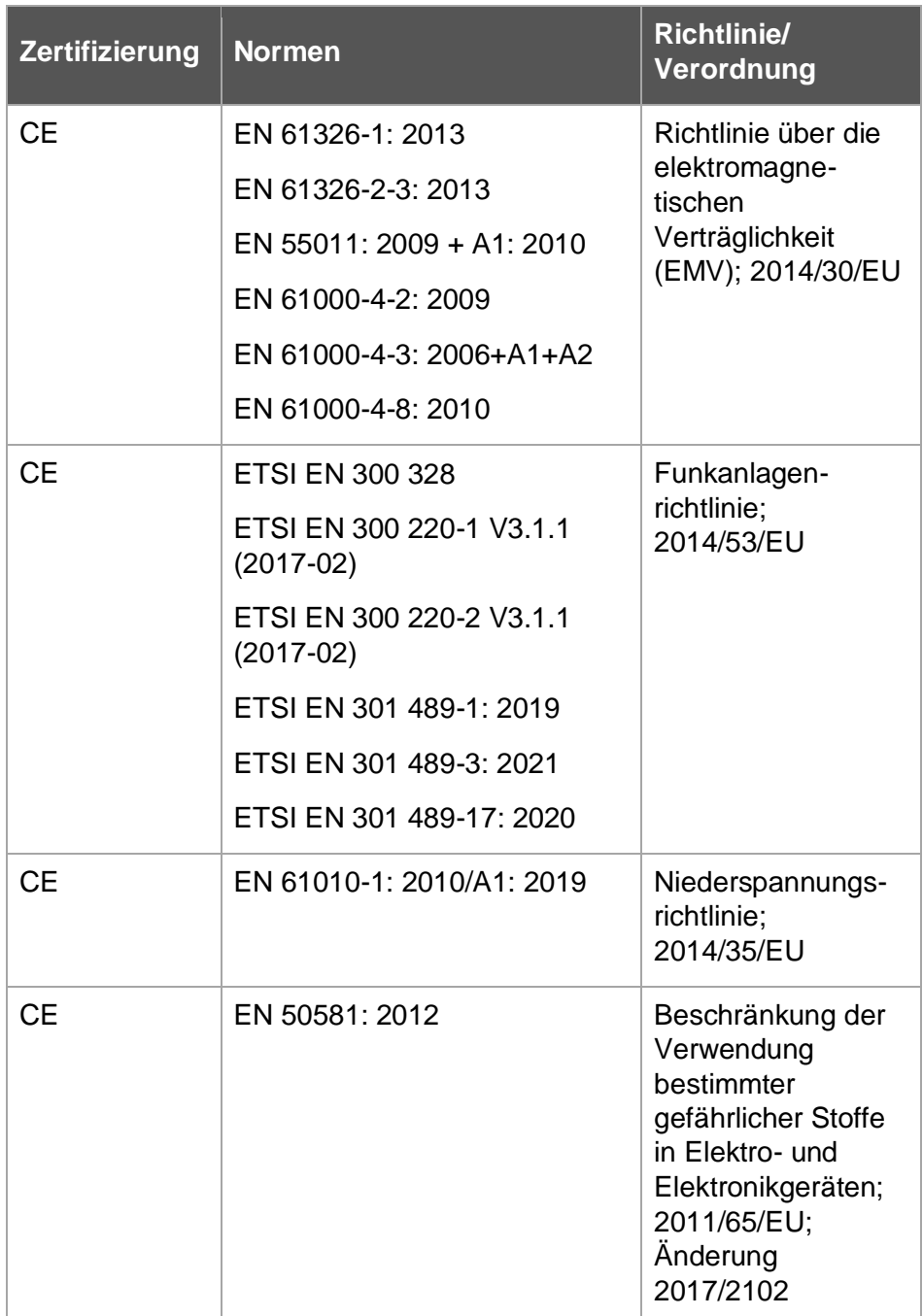

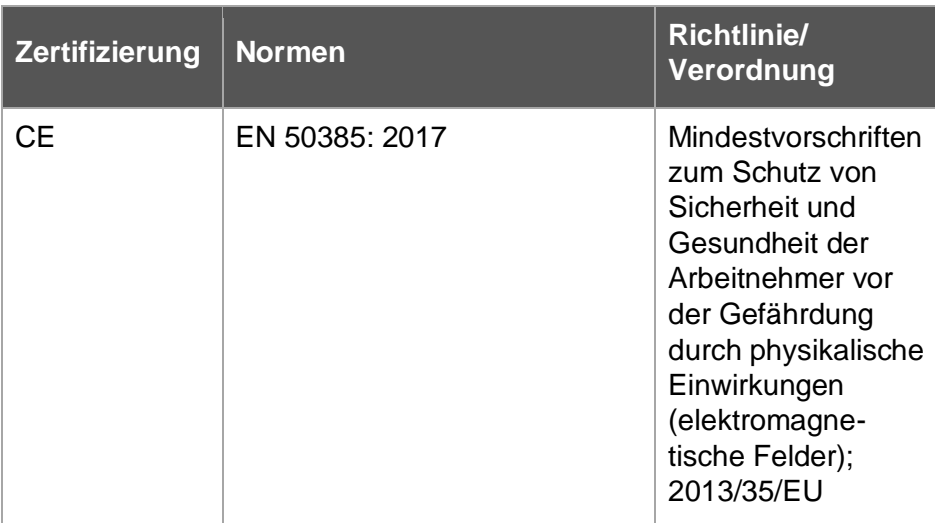

### **UKCA (United Kingdom Conformity Assessed)**

Der Honeywell Versatilis Transmitter erfüllt alle Anforderungen der UKCA-Zertifizierung.

Die nachstehenden Tabellen geben einen Überblick:

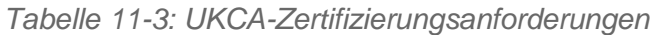

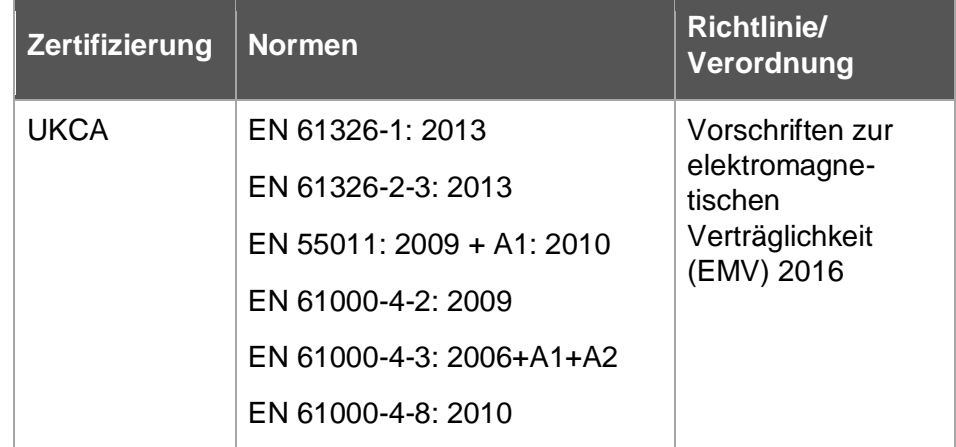

#### Kapitel 11 – Zertifizierungen

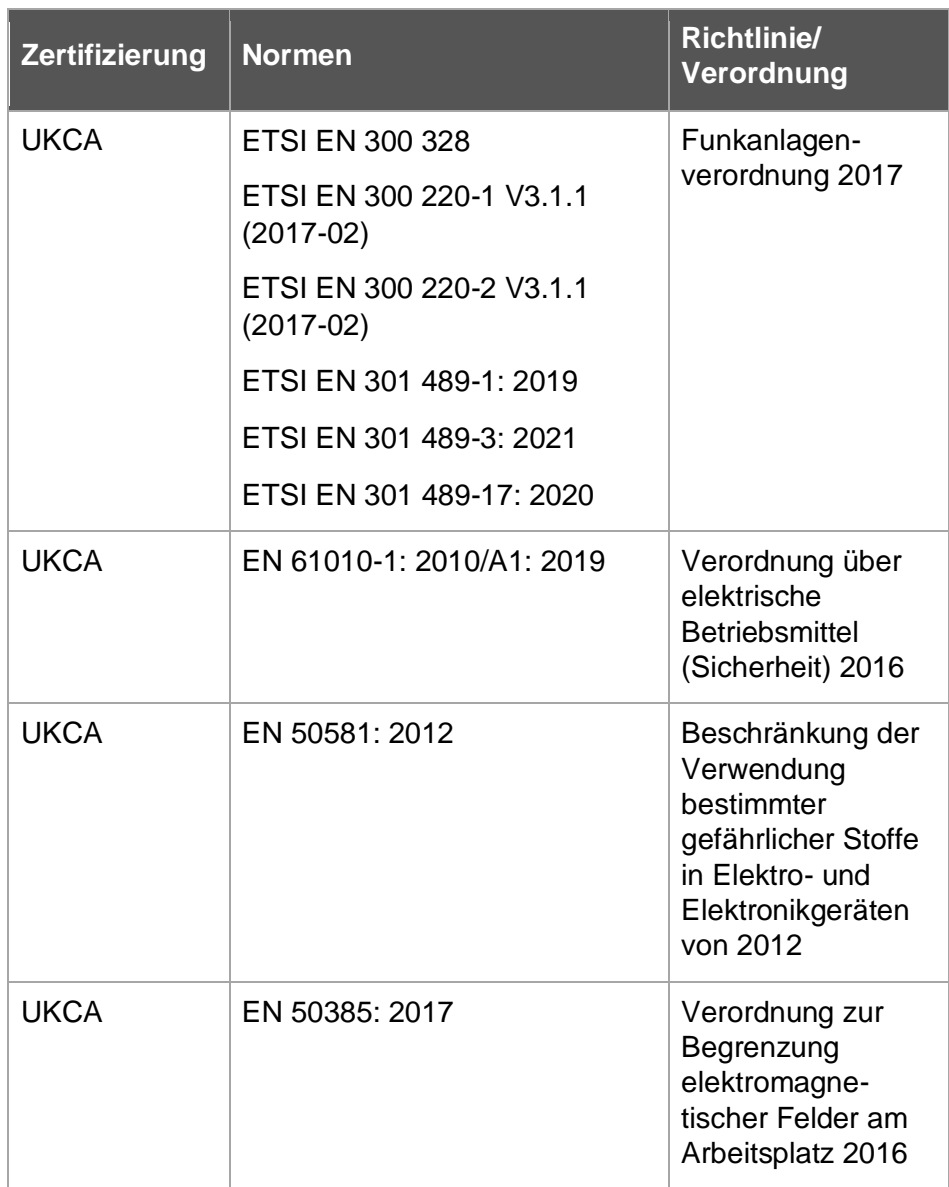

### **FCC- und IC-Zertifizierungen**

Der Honeywell Versatilis Transmitter erfüllt alle Anforderungen der FCC- und IC-Zulassung.

Dieses Gerät entspricht Teil 15 der FCC-Vorschriften. Zum Betrieb des Geräts müssen folgende Bedingungen erfüllt sein:

- 1. Das Gerät darf keine schädigenden Störstrahlungen verursachen.
- 2. Das Gerät muss alle eingehenden Störstrahlungen tolerieren, einschließlich solcher Störstrahlungen, durch die der Betrieb in ungewollter Weise beeinträchtigt werden könnte.

Die nachstehenden Tabellen geben einen Überblick:

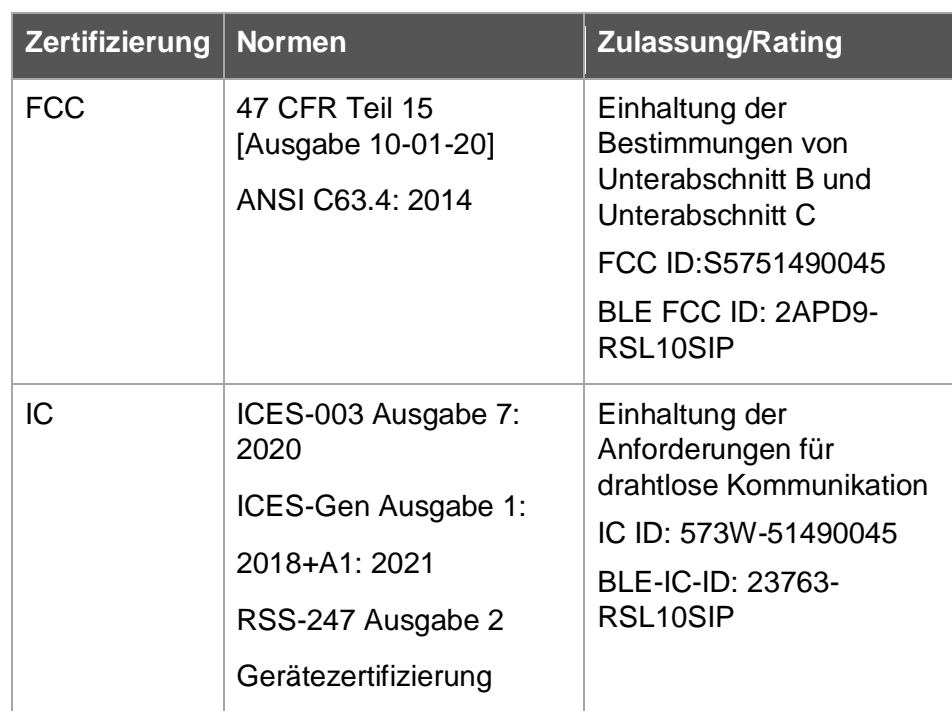

*Tabelle 11-4: Anforderungen der FCC- und IC-Kennzeichnung*

**WARNUNG:** Änderungen oder Modifikationen an diesem Gerät, die nicht ausdrücklich von der für die Einhaltung der Vorschriften verantwortlichen Stelle genehmigt wurden, können dazu führen, dass der Benutzer die Berechtigung zum Betrieb des Geräts verliert.

#### **HINWEIS:**

Dieses Gerät wurde nach Maßgabe der Klasse B, Digitale Geräte, entsprechend Teil 15 der FCC-Vorschriften erfolgreich getestet. Die Vorschriften wurden im Hinblick auf die Vermeidung von schädigenden Störstrahlungen beim Betrieb von Geräten in Wohngebieten aufgestellt.

Dieses Gerät erzeugt und arbeitet mit elektromagnetischen Wellen. Bei unsachgemäßem Gebrauch, insbesondere wenn das Gerät entgegen den Empfehlungen betrieben wird, können Störstrahlungen auftreten. Es wird keine Garantie dafür gegeben, dass bei einer

bestimmten Installation keine Störstrahlungen auftreten. Sollte dieses Gerät den Radio- oder Fernsehempfang stören (Sie können dies testen, indem Sie das Gerät aus- und wieder einschalten), so ist der Benutzer dazu angehalten, die Störungen durch eine der folgenden Maßnahmen zu beheben:

- Neuausrichtung der Antenne.
- Vergrößerung des Abstands zwischen Gerät und Empfänger.
- Beratung durch den Händler oder einen erfahrenen Rundfunkoder Fernsehtechniker.

#### **HINWEIS:**

Dieses Gerät enthält einen oder mehrere lizenzfreie Sender/ Empfänger, die mit den lizenzfreien Geräten gemäß RSS von Innovation, Science and Economic Development Canada kompatibel sind. Zum Betrieb des Geräts müssen folgende Bedingungen erfüllt sein:

\* Dieses Gerät darf keine Störstrahlung verursachen.

\* Dieses Gerät muss gegen alle Störstrahlungen unempfindlich sein, einschließlich solcher, die einen unerwünschten Betrieb des Geräts verursachen können.

L'émetteur/récepteur exempt de licence contenu dans le présent appareil est conforme aux CNR d'Innovation, Sciences et Développement économique Canada applicables aux appareils radio exempts de licence. L'exploitation est autorisée aux deux conditions suivantes:

\* L'appareil ne doit pas produire de brouillage.

\* L'appareil doit accepter tout brouillage radioélectrique subi, même si le brouillage est susceptible d'en compromettre le fonctionnement.

**ACHTUNG:** Zur Einhaltung der FCC-Richtlinien für HF-Exposition stellen Sie das Gerät mindestens 20 cm von Personen entfernt auf.

### **Zertifizierungen & Zulassungen für drahtlose Kommunikation**

Der Honeywell Versatilis Transmitter ist mit LoRaWAN- und BLE-Funktechnologie ausgestattet. Für dieses Produkt liegen die erforderlichen Zertifizierungen und Zulassungen vor.

Die nachstehenden Tabellen geben einen Überblick:

*Tabelle 11-5: Zertifizierungen & Zulassungen für drahtlose Kommunikation*

<span id="page-49-0"></span>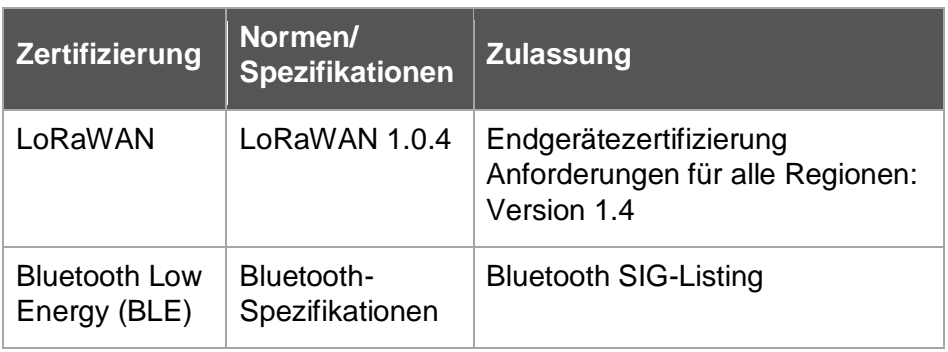

# <span id="page-50-0"></span>**HINWEISE**

#### **Marken**

Microsoft ist eine Marke oder eingetragene Marke der Microsoft Corporation in den Vereinigten Staaten und/oder anderen Ländern.

In diesem Dokument aufgeführte Marken werden ausschließlich im Interesse des Markeninhabers und ohne die Absicht einer Markenverletzung verwendet.

#### **Andere Marken**

Andere Markennamen oder Warenzeichen sind Eigentum der jeweiligen Inhaber.

In diesem Dokument aufgeführte Marken werden ausschließlich im Interesse des Markeninhabers und ohne die Absicht einer Markenverletzung verwendet.

### **Lizenzen Dritter**

Dieses Produkt kann Materialien, einschließlich Software, Dritter enthalten oder von diesen abgeleitet sein. Materialien Dritter können Lizenzen, Hinweisen, Beschränkungen und Verpflichtungen unterliegen, die vom Lizenzgeber auferlegt werden. Die Lizenzen, Hinweise, Beschränkungen und Verpflichtungen finden Sie gegebenenfalls in den dem Produkt beiliegenden Materialien, in den Dokumenten oder Dateien, die diesen Materialien Dritter beiliegen, in einer Datei namens third party licenses auf dem Datenträger, der das Produkt enthält.

#### **Feedback zur Dokumentation**

Die aktuellsten Dokumente finden Sie im Support-Bereich der Honeywell Process Solutions-Website unter: [https://process.honeywell.com](https://process.honeywell.com/)

Wenn Sie Anmerkungen zur Dokumentation von Honeywell Process Solutions haben, senden Sie Ihr Feedback an: [hpsdocs@honeywell.com](mailto:hpsdocs@honeywell.com)

Verwenden Sie diese E-Mail-Adresse, um Feedback zu geben oder Fehler und Auslassungen in der Dokumentation zu melden. Wenn Sie umgehende Hilfe bei einem technischen Problem benötigen, wenden Sie sich an den technischen Support von HPS über Ihr lokales Kundenkontaktzentrum oder indem Sie eine Supportanfrage auf der Support-Website von Honeywell Process Solutions stellen.

### **Sicherheitslücke melden**

Für die Zwecke der Meldung wird eine Sicherheitslücke als ein Softwarefehler oder eine Schwachstelle definiert, die ausgenutzt werden kann, um die Betriebs- oder Sicherheitsfunktionen der Software zu beeinträchtigen.

Honeywell geht allen Meldungen über Sicherheitslücken nach, die Honeywell-Produkte und -Services betreffen.

Um eine potenzielle Sicherheitslücke in einem Honeywell-Produkt zu melden, folgen Sie bitte den Anweisungen unter:

[https://www.honeywell.com/us/en/product-security.](https://www.honeywell.com/us/en/product-security)

### **Support**

Wenn Sie Unterstützung benötigen, wenden Sie sich an Ihr lokales Honeywell Process-Kundenkontaktzentrum. Ihr örtliches Kundenkontaktzentrum können Sie unter <https://process.honeywell.com/us/en/contact-us> finden.

### **Schulungskurse**

Honeywell bietet technische Schulungen an, die von Experten für Prozessleitsysteme abgehalten werden. Weitere Informationen zu diesen Kursen erhalten Sie von Ihrem Honeywell-Vertreter oder unter [http://www.automationcollege.com.](http://www.automationcollege.com/)

### **Angaben zum Werk**

Honeywell International (India) Pvt. Ltd., Plot No. 2, Gat No. 181, Village Fulgaon, Tal-Haveli, Pune, Maharashtra, 412216, Indien.